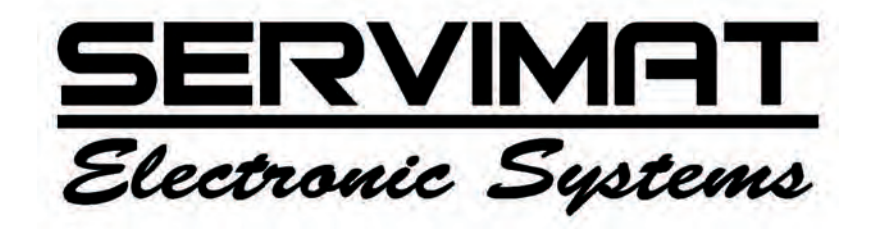

# **TERMINAL SATELLITE NUMÉRIQUE**

# TSF4000

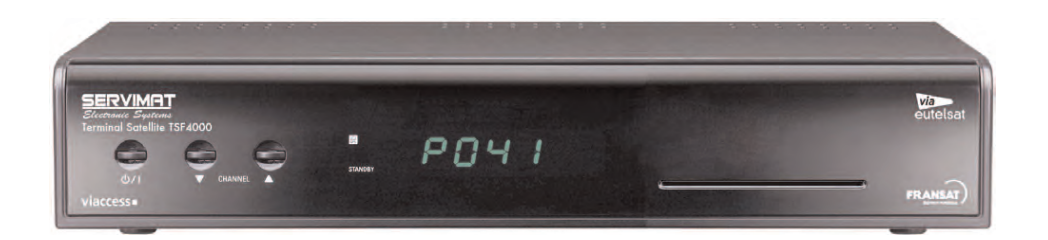

# **NOTICE D'INSTALLATION ET D'EMPLOI**

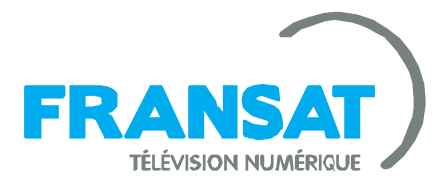

info@servimat.fr sav@servimat.fr HOT-LINE : 03 44 28 52 45

#### **SOMMAIRE**

- \* Page 1 : A propos du terminal TSF4000A \* Page 1 : Contenu du carton \* Page 1 : Garantie \* Page 1 : Importantes consignes de sécurité \* Page 2 : Les fonctions et voyants de la face avant \* Page 2 : Installer la carte à puce \* Page 3 : Les fonctions de la télécommande \* Page 4 : Les fonctions de la télécommande (suite) \* Page 5 : Le panneau arrière et les branchements \* Page 5 : Mise en service et installation \* Page 5 : Démarrage de l'installation des chaînes \* Page 5 : Le menu Réglage Langue \* Page 6 : Le menu Réglage Sortie AV \* Page 6 : Le menu Contrôle parental \* Page 7 : Le menu Contrôle parental (suite) \* Page 8 : Le menu choix du Mode de recherche \* Page 8 : Le menu Réglage de LNB \* Page 9 : Fin de recherche des chaînes \* Page 10 : Sélection des listes de chaînes \* Page 11 : La liste des chaînes FRANSAT \* Page 11 : Le décrochage régional. \* Page 12 : Utilisation au quotidien (bandeau d'informations, contrôle du son, sélection des modes audio, sous-titres, télétexte, retour aux réglages d'usine) \* Page 13 : Utilisation au quotidien (réglage de l'heure, paramétrages de l'affichage sur l'écran, Réglage Région, Configuration éco-veille) \* Page 14 : Utilisation au quotidien (fonction mosaïque des chaînes, menu information, menu jeux, menu via Eutelsat, menu réglage AV) \* Page 15 : Recherche des chaînes sur un satellite \* Page 16 : Recherche des chaînes sur un transpondeur \* Page 17 : Ajouter, Editer un transpondeur ou un satellite \* Page 18 : Organisation des chaînes (renommer, déplacer, bloquer, désactiver, classer)
- \* Page 19 : Organisation des listes de chaînes favorites (créer, intégrer, déplacer, supprimer)
- \* Page 20 : Le Timer (horloge) d'enregistrement
- \* Page 20 : Programmer des enregistrements
- \* Page 21 : L'EPG (guide électronique des programmes)
- \* Page 21 : Enregistrer à partir de L'EPG
- \* Page 22 : Le menu Contrôle d'accès (code PIN, niveau moral, paramètres de verrouillage, consultation des droits)
- \* Page 23 : Mises à jour, mise à zéro totale de toutes les données mémorisées.
- \* Page 24 : Problèmes et solutions
- \* Page 25 : Mise au rebut du terminal

# **PRINCIPALES CARACTERISTIQUES \***

## **Fonctionnalités**

Capacité de 4000 chaînes TV et Radio Viaccess embarqué Classement logique des chaînes Décrochage des programmes régionaux Son stéréo Audio multilangues Affichage à l'écran Affichage en face avant Transparence au télétexte Horloge de programmation des enregistrements Horloge de mise en veille Sous-titres Guide électronique des programmes (EPG) Chaînes favorites Mosaïque des chaînes (4, 9, 13, 16 fenêtres) Formats écran 4:3 et 16:9 Résolution vidéo : 720 x 576 Mise à jour du logiciel par satellite

# **Connectique**

1 entrée satellite (950 à 2150 MHz) 1 sortie satellite 1 prise péritel pour le téléviseur 1 prise péritel pour le magnétoscope 2 prises RCA audio 1 prise RCA vidéo 1 prise SPDIF

#### **Alimentation, dimensions, poids**

Alimentation : 90 - 250 VAC , 50/60 Hz Consommation en mode marche : 24 W maximum Consommation en mode veille : <1 W

Dimensions : 260 x 46 x 190 mm Poids : 1,2 kg Température de fonctionnement : 0 à 45° C Humidité relative de stockage : 5 à 90 %

\* les caractéristiques et fonctionnalités peuvent être modifiées sans préavis

Cher client,

merci d'avoir choisi le terminal satellite TSF4000 idéal pour recevoir les chaînes gratuites de la TNT via FRANSAT sur le satellite Atlantic Bird 3 (position orbitale 5° OUEST).

Si à la mise en service du terminal les barres visualisant le niveau et la qualité du signal indiquent que la réception est mauvaise, il est conseillé de faire appel à un personnel qualifié pour contrôler votre installation d'antenne parabolique.

#### **CONTENU DU CARTON :**

- 1 terminal TSF4000
- 1 télécommande
- 2 piles type AAA
- 1 carte à puce FRANSAT
- 1 guide pour une installation rapide
- 1 notice d'installation et d'emploi

**Dans le cas ou il manquerait un accessoire, contactez sans attendre votre revendeur.** 

#### **GARANTIE :**

Le terminal et la carte à puce sont garantis 12 mois à partir de la date d'achat.

La validité de la garantie est confirmée par la date de première mise en service.

#### **ATTENTION :**

en cas de panne, la garantie ne s'applique pas à un terminal renvoyé à notre SAV sans la télécommande et la carte à puce d'origine.

## **IMPORTANTES CONSIGNES DE SECURITE A LIRE ATTENTIVEMENT AVANT L'INSTALLATION**

#### **En cas d'absence prolongée :**

Débrancher le terminal de la prise de courant. Débrancher l'antenne du terminal. Sortir les piles de la télécommande.

#### **En cas d'orage :**

Débrancher le terminal de la prise de courant. Débrancher l'antenne du terminal.

#### **Dans tous les cas :**

Brancher le terminal à une prise de courant adéquate et délivrant une tension adaptée (en France 220 V).

Ne pas surcharger la prise de courant avec des prises multiples pour d'autres appareils (risques de courts circuits).

S'assurer que le terminal soit installé dans un endroit bien ventilé, et que les fentes d'aération ne soient pas obstruées par un quelconque objet (napperon, livre, journal, etc).

Si il est installé dans un meuble ou tout autre endroit contigu, laisser un espace d'au moins 10 cm autour du terminal avec une bonne ventilation.

Ne pas installer le terminal près ou sur un dispositif ou tout objet dégageant de la chaleur. (ex : cheminée, four, cuisinière etc).

Débrancher le terminal de la prise de courant avant de le nettoyer.

Nettoyer le terminal uniquement avec un chiffon doux et sec sans utiliser de produits liquides ou détergents.

Ne pas installer le terminal dans un endroit humide ou il pourrait être éclaboussé par de l'eau ou tout autre liquide.

#### **En cas de panne ou dysfonctionnement :**

Ne pas essayer d'ouvrir ou réparer vous même le terminal (risque d'électrocution). Débranchez immédiatement le terminal de la prise de courant et contactez votre revendeur spécialiste.

#### **LES FONCTIONS ET VOYANTS DE LA FACE AVANT**

LOGEMENT DE LA CARTE A PUCE

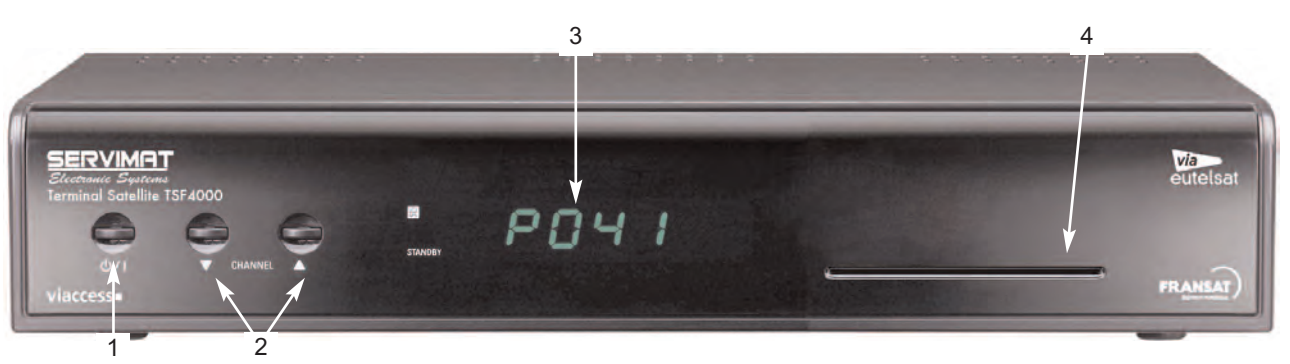

1 Standby : touche Marche/Veille

- 2 CH + et CH : touches servant à la sélection des chaînes vers le haut ou le bas
- 3 Afficheur (heure courante en mode veille et numéro de chaîne en mode marche)

4 Logement de la carte à puce

#### **COMMENT INSTALLER LA CARTE**

Insérer avec précaution la carte jusqu'au fond dans le logement avec la puce orientée vers le bas.

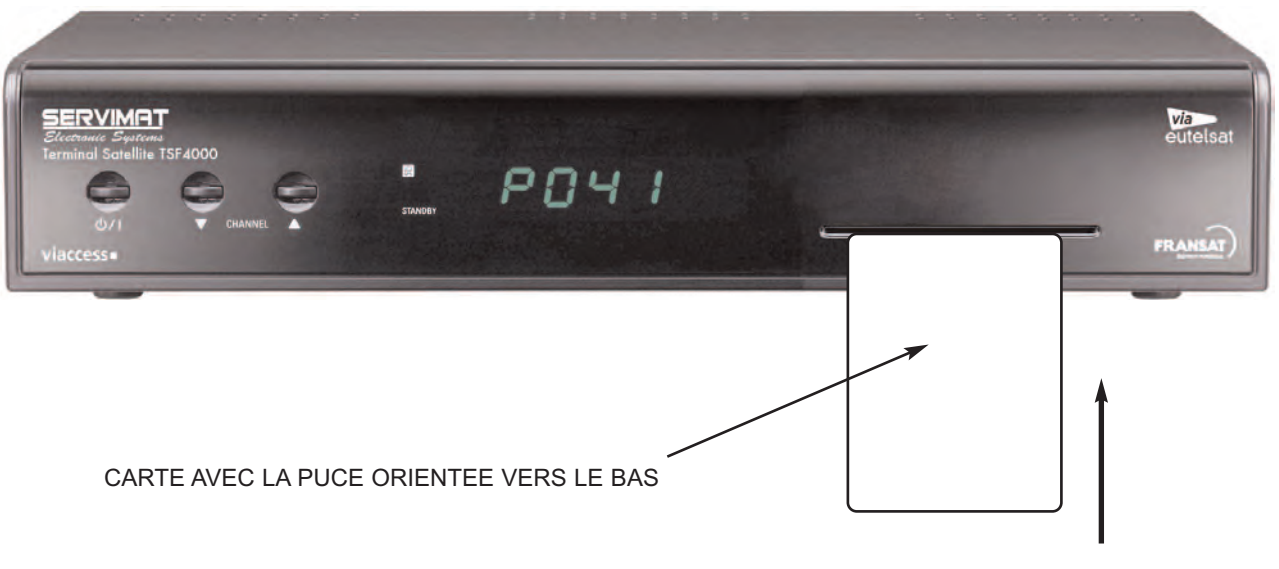

SENS D'INTRODUCTION

#### **LA TELECOMMANDE ET LES FONCTIONS DU TERMINAL**

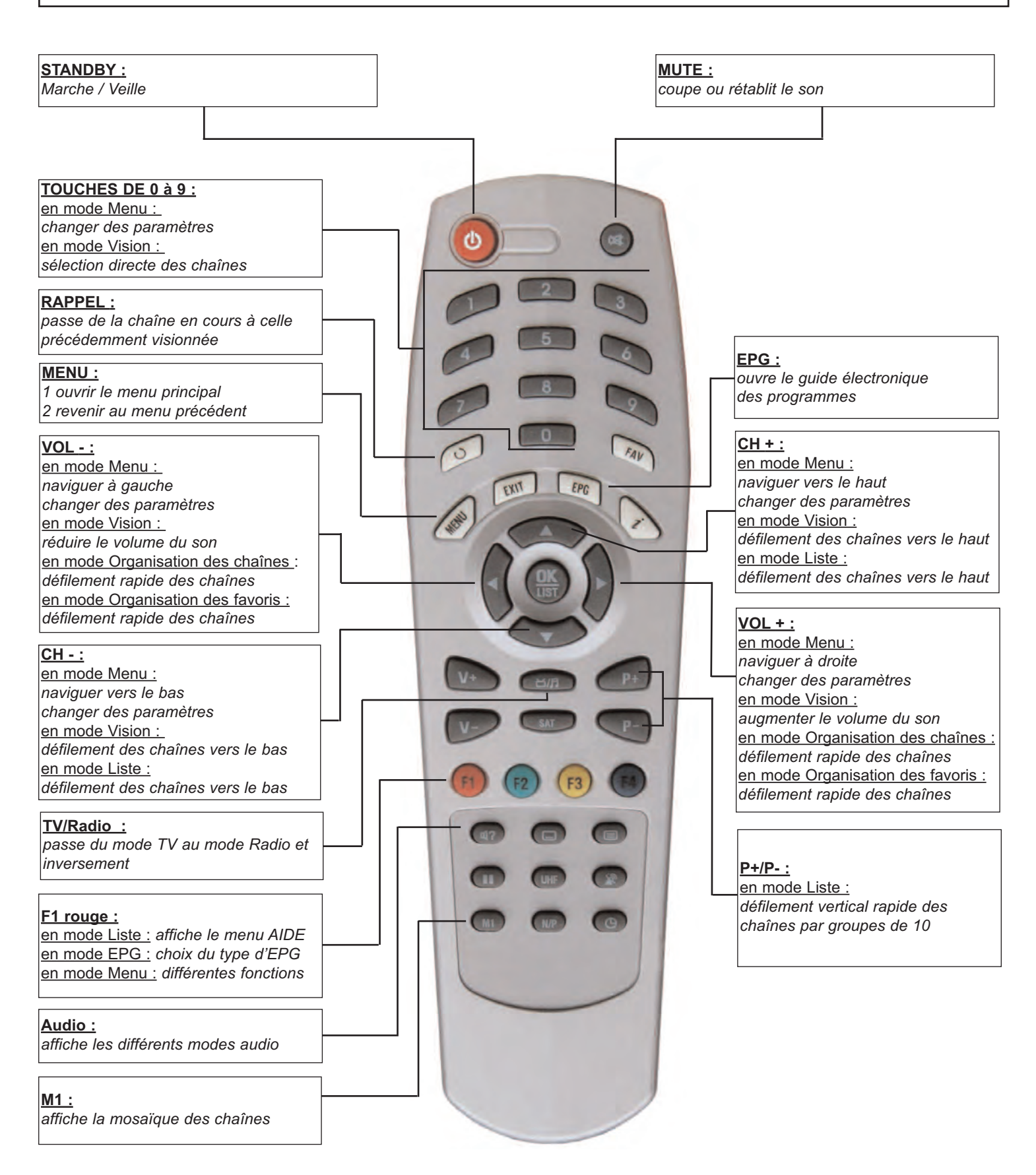

#### **NB : TOUS LES MENUS SONT DOTES D'UN SOUS MENU D'AIDE A L'INSTALLATION**

#### **LA TELECOMMANDE ET LES FONCTIONS DU TERMINAL (SUITE)**

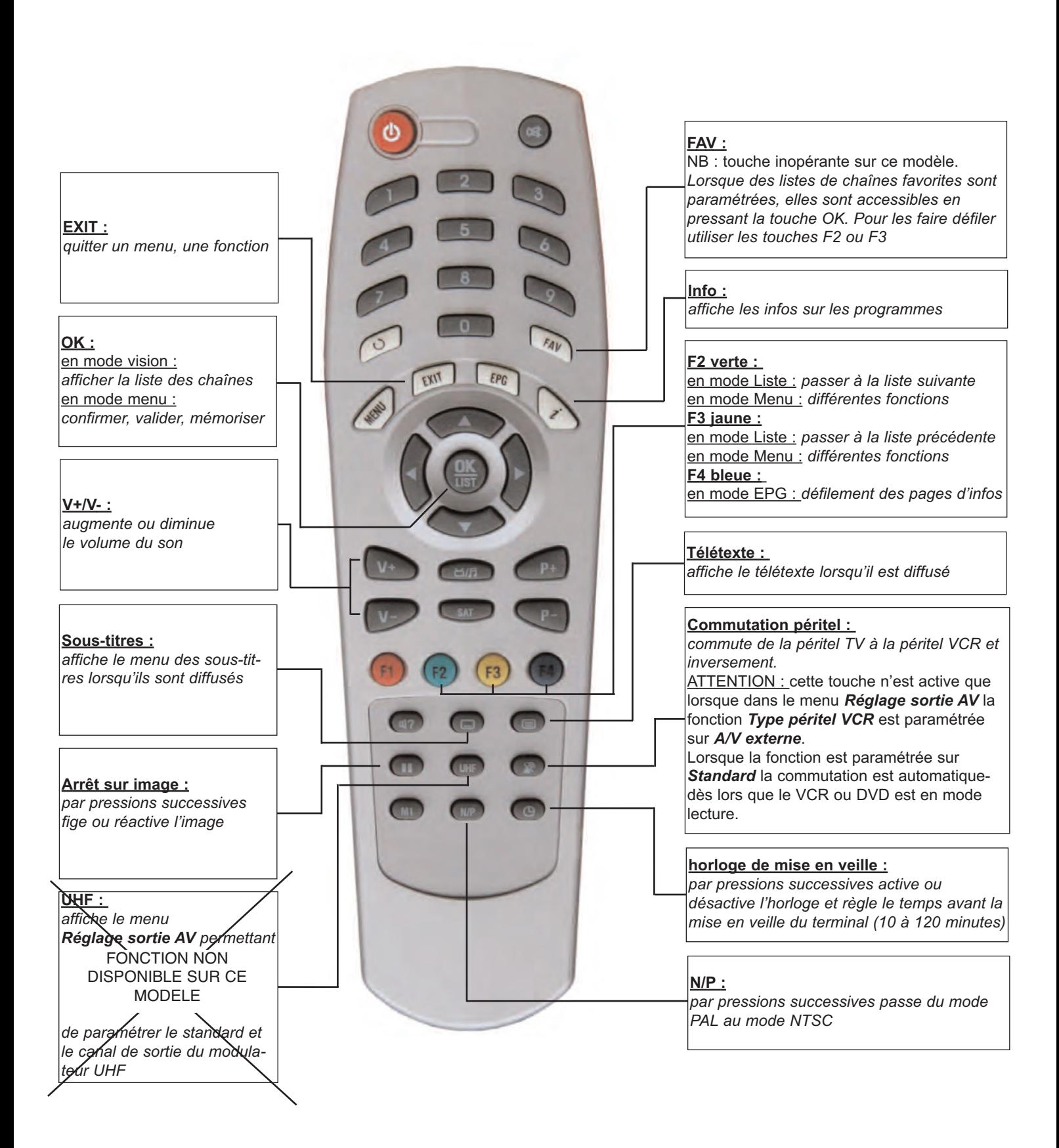

#### **NB : TOUS LES MENUS SONT DOTES D'UN SOUS MENU D'AIDE A L'INSTALLATION**

#### **LE PANNEAU ARRIERE ET LES BRANCHEMENTS**

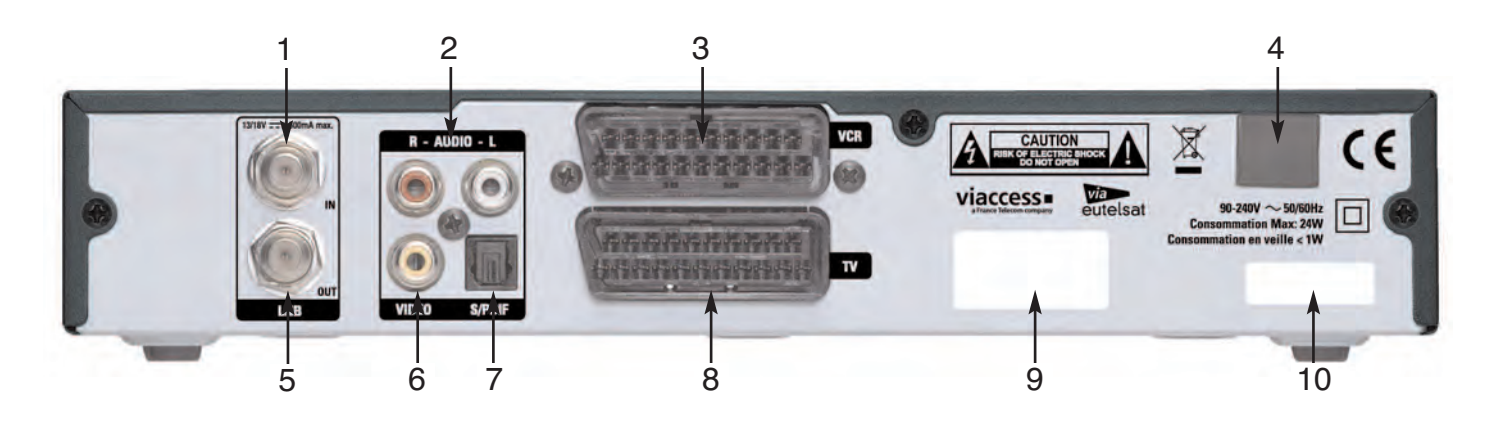

- 
- 1 LNB IN (prise d'entrée du signal satellite provenant de la parabole)<br>2 RCA AUDIO L/R (prises de sortie gauche et droite du signal audio : 2 RCA AUDIO L/R (prises de sortie gauche et droite du signal audio stéréo)<br>3 VCR (prise péritel pour magnétoscope)
- 3 VCR (prise péritel pour magnétoscope)<br>4 Cordon d'alimentation à brancher au se<br>5 LNB OUT (prise de sortie pour le conne
- Cordon d'alimentation à brancher au secteur (220 volts)
- 5 LNB OUT (prise de sortie pour le connexion d'un autre décodeur satellite)<br>6 RCA VIDEO (prise de sortie vidéo composite)
- 6 RCA VIDEO (prise de sortie vidéo composite)<br>7 SPDIF (prise de sortie audio numérique)
- 7 SPDIF (prise de sortie audio numérique)<br>8 TV (prise péritel pour téléviseur)
- TV (prise péritel pour téléviseur)
- 9 Code d'identification Ean
- 10 Numéro de série

#### **MISE EN SERVICE ET INSTALLATION**

Après avoir correctement raccordé le terminal, l'antenne et les périphériques, insérez la prise du cordon d'alimentation du terminal dans la prise de courant 220 volts et pressez sur la touche STANDBY de la télécommande pour le mettre en service.

**ATTENTION** : vous démarrez l'installation des chaînes.

En cas de mauvais paramétrage en cours d'installation, il est possible de recommencer l'installation à partir de son point initial

(menu Réglage langue) en procédant comme suit :

1) presser Menu pour ouvrir le menu principal.

2) avec les flèches CH+/CH-, sélectionner *Installation* puis OK puis le menu *Réglage d'usine* et presser OK.

3) avec les touches VOL+/VOL- sélectionner OUI et pressez OK pour revenir au point de départ qui est le menu *Réglage langue*.

#### **DEMARRAGE DE LA RECHERCHE DES CHAINES**

1) après l'avoir mis sous tension le terminal s'initialise et l'écran du téléviseur affiche le menu *Réglage langue*. **NB : Le terminal est préréglé sur la langue Française.**

2) si nécessaire, avec les touches CH+/CH- et VOL+/VOL-, choisissez la langue désirée pour le menu, les sous-titres, et l'audio puis allez sur la ligne OK Suivante et pressez sur la touche OK pour passer au menu *Réglage sortie AV*.

# **Réglage langue**

Langue du menu

**Langue sous-titres** 

Langue audio

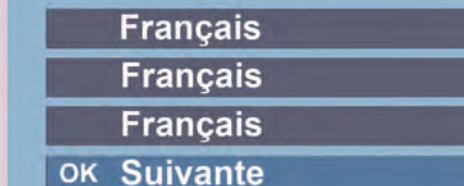

#### **MENU REGLAGE SORTIE AV**

Le menu *Réglage AV* permet en cas de besoin de paramétrer les fonctions vidéo et audio et le format TV.

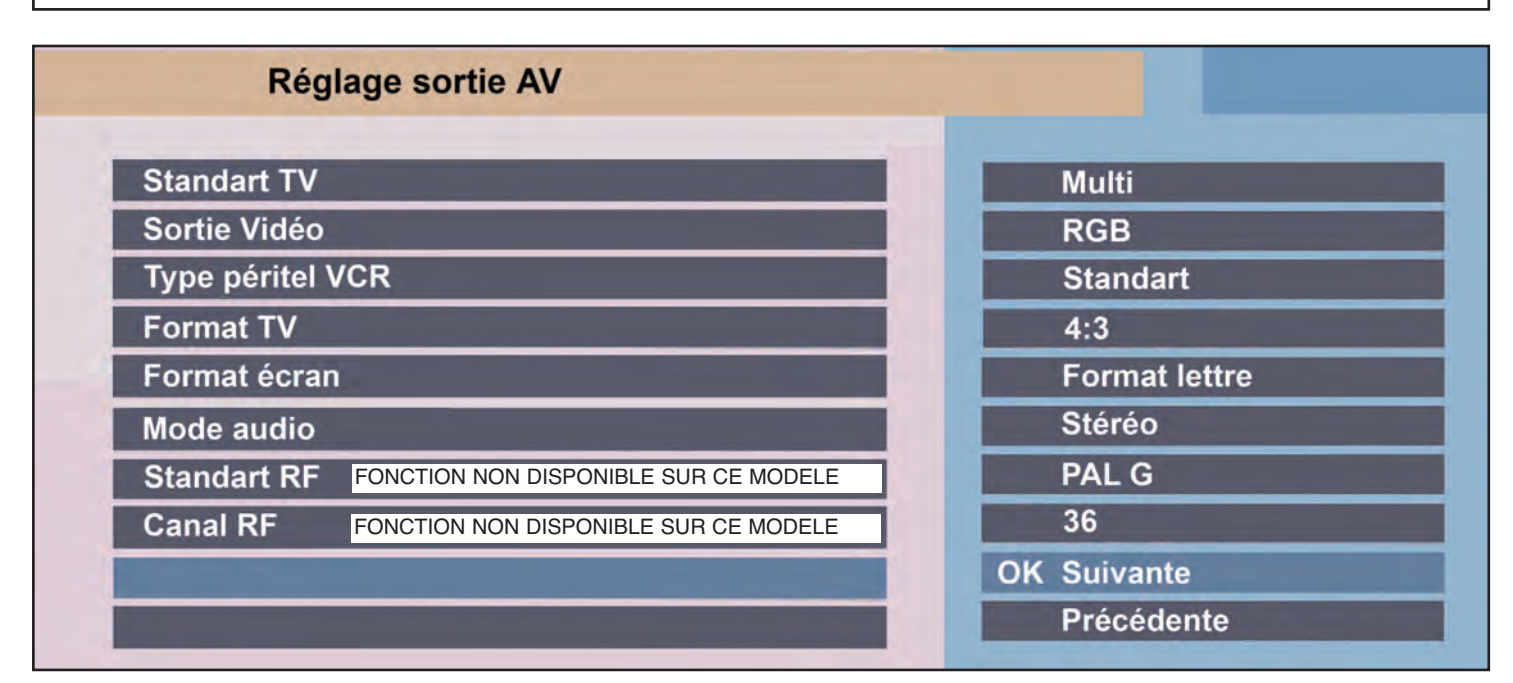

Vérifiez si le format TV est conforme (4:3 ou 16:9). Avec les touches CH+/CH- et VOL+/VOL-, sélectionnez les fonctions et modifiez les paramètres, puis aller sur OK Suivante et pressez sur la touche OK pour passer au menu *Contrôle parental*.

#### **MENU CONTROLE PARENTAL**

Afin de protéger les mineurs et leur éviter de regarder des émissions, des séries, ou des films à caractères violents ou pornographiques, il est obligatoire d'activer le contrôle parental.

Le Contrôle parental permet de bloquer les chaînes en activant le niveau moral (10 à 18 ans), bloquer les menus, et changer le code PIN.

Choisissez un code PIN à quatre chiffres et notez le pour le retrouver en cas d'oubli.

Le choix du mode OUI au moment de l'activation, permet de personnaliser immédiatement le contrôle parental avant de passer au menu suivant.

Après les éventuelles modifications allez sur OK Suivante et pressez OK pour passer au menu suivant.

Le choix du mode NON au moment de l'activation fait passer immédiatement au menu suivant.

**NB :** il est possible de personnaliser ultérieurement le contrôle parental en passant par le menu principal.

**ATTENTION : les interventions de SAV relatives à la perte du code PIN ne sont pas couvertes par la garantie.** 

**MENU CONTROLE PARENTAL (SUITE)**

#### **ATTENTION IL N'EST PAS POSSIBLE D'UTILISER LE CODE 0 0 0 0**

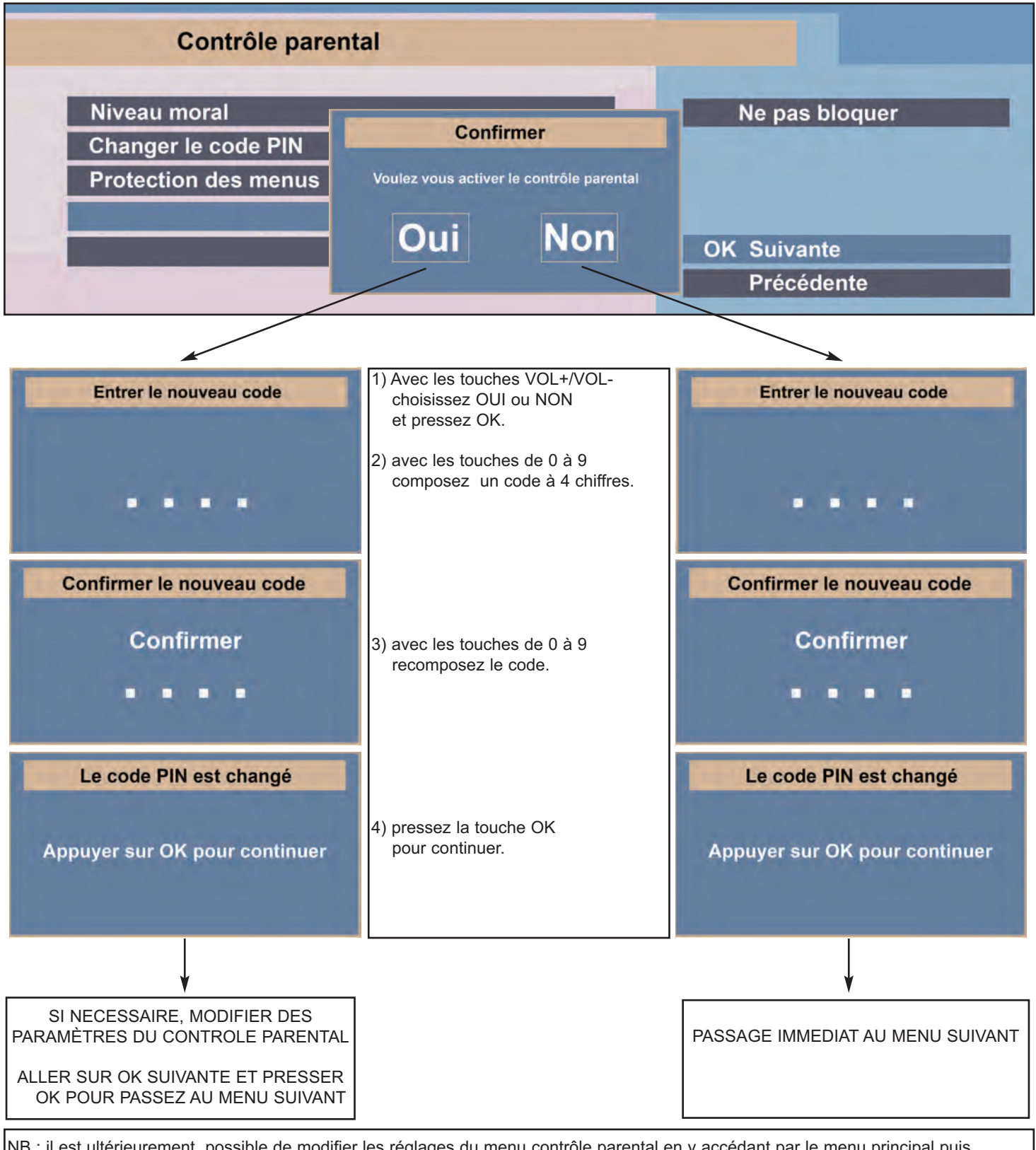

NB : il est ultérieurement possible de modifier les réglages du menu contrôle parental en y accédant par le menu principal puis configuration système puis contrôle parental.

Le menu contrôle parental permet de paramétrer le niveau moral de 10 à 18 ans, de verrouiller ou déverrouiller les menus, et de changer le code PIN à quatre chiffres.

#### **MENU CHOIX DU MODE DE RECHERCHE**

Pour rechercher les chaînes gratuites de la TNT via FRANSAT, le terminal est paramétré sur le mode de recherche automatique. Avec les touches CH+/CH- choisissez la ligne OK Suivante et pressez sur la touche OK pour passer au menu *Réglage de LNB*.

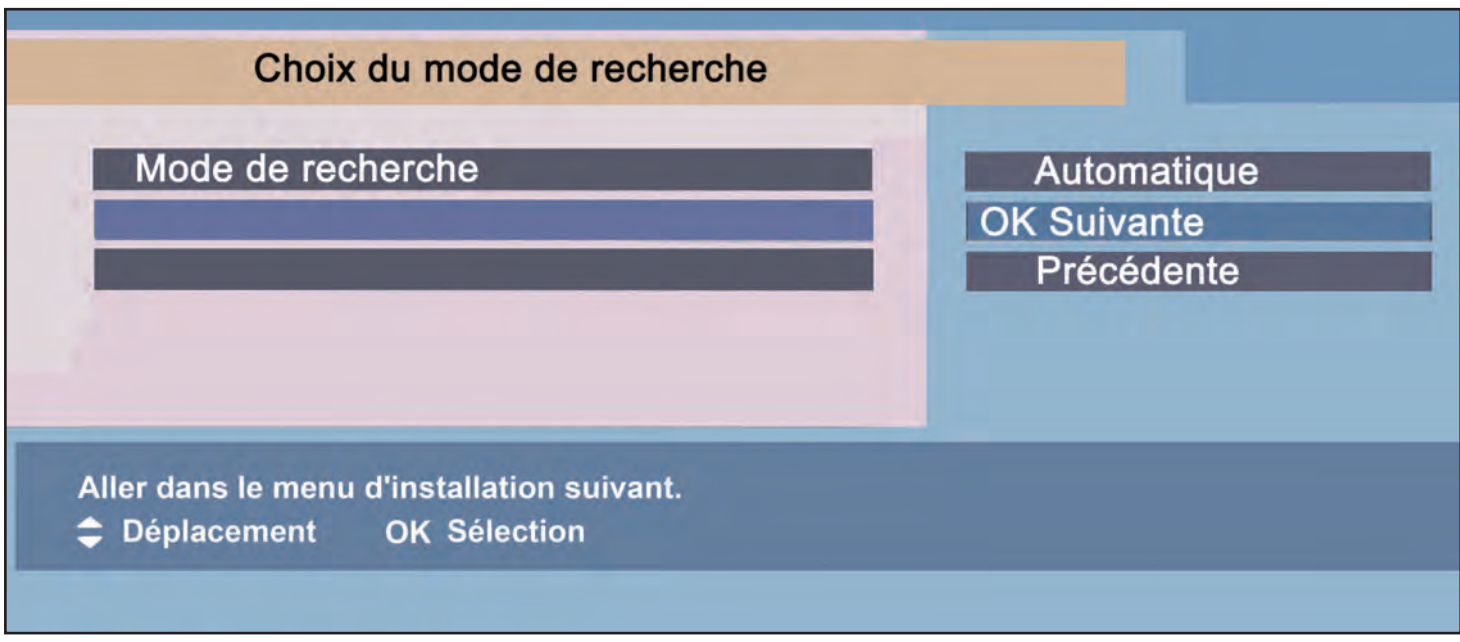

#### **MENU REGLAGE DE LNB**

#### **ATTENTION :**

Le menu affiche les barres de niveau et qualité du signal. Si les niveaux sont à zéro ou très faibles, vérifiez votre installation et si nécessaire faites appel à votre revendeur spécialisé.

Les paramètres du menu *Réglage de LNB* sont préréglés.

Allez sur OK Suivante puis pressez sur la touche OK pour ouvrir le menu *Recherche des chaînes*.

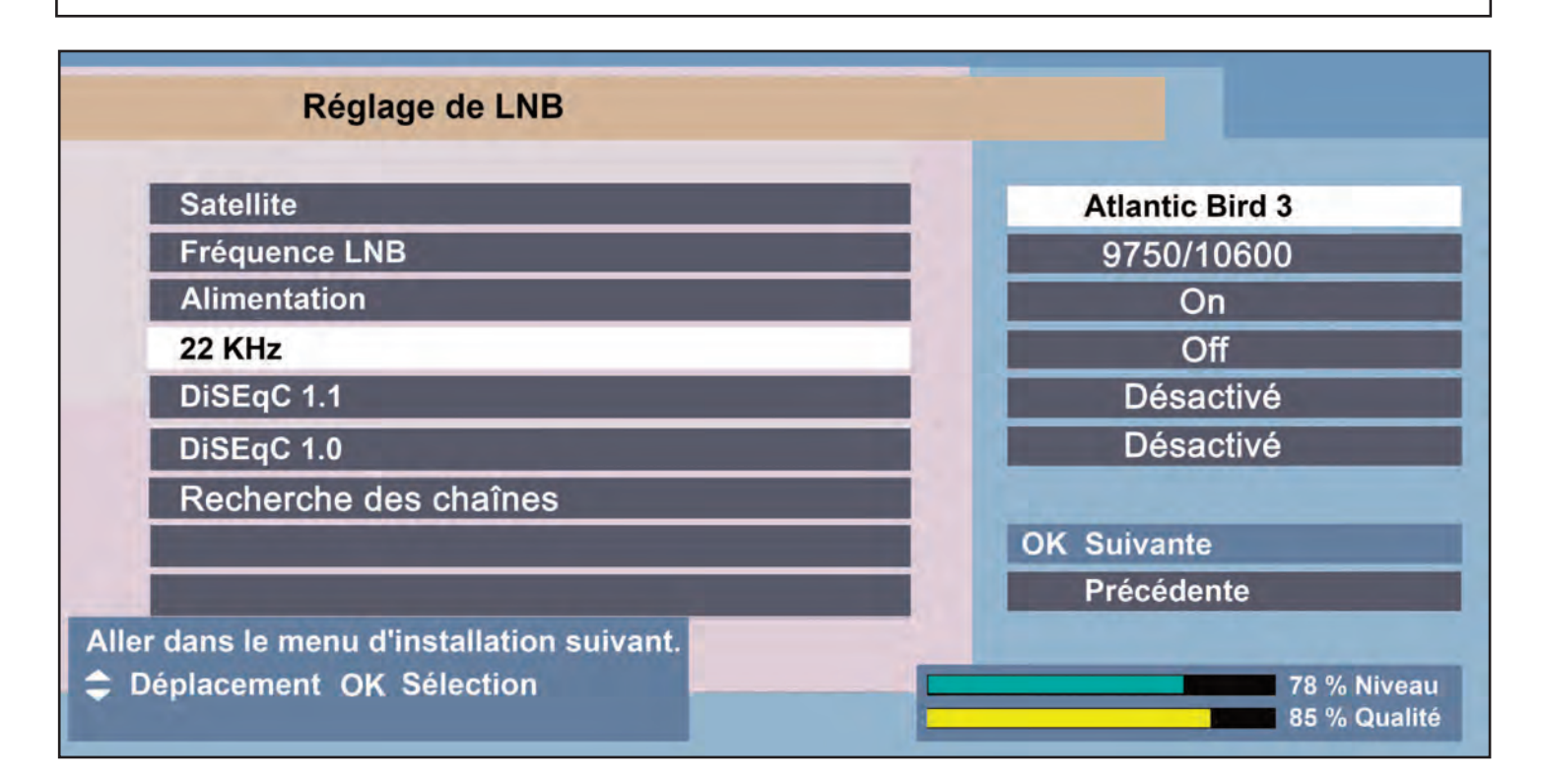

#### **MENU RECHERCHE DE CHAINES DE LA TNT VIA FRANSAT SUR LE SATELLITE ATLANTIC BIRD 3**

Avec les touches CH+/CH-, allez sur OK Suivante et presser la touche OK de la télécommande pour démarrer la recherche.

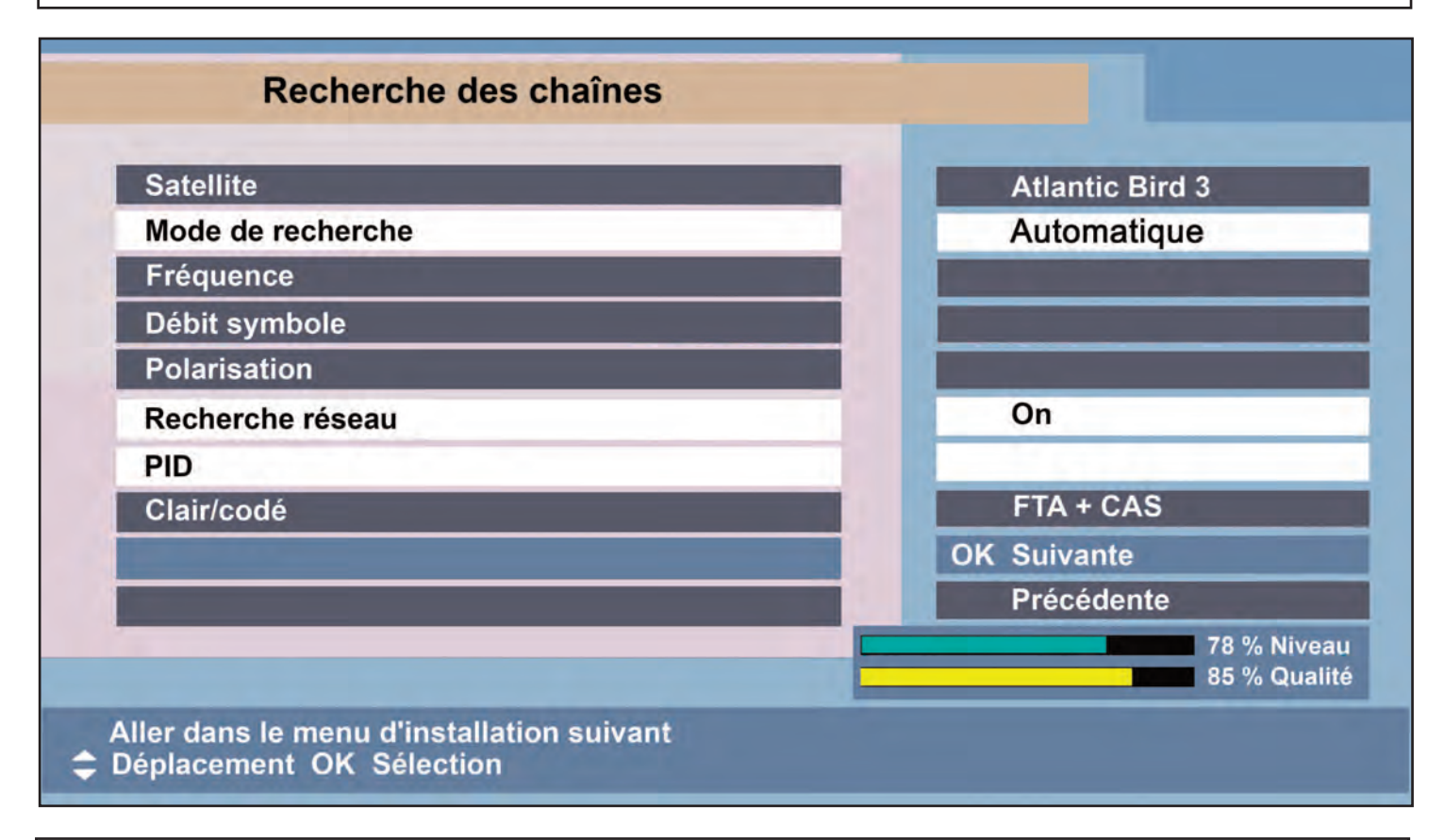

#### **MENU EN RECHERCHE**

LA RECHERCHE DES CHAINES DEMARRE ET DURERA QUELQUES MINUTES

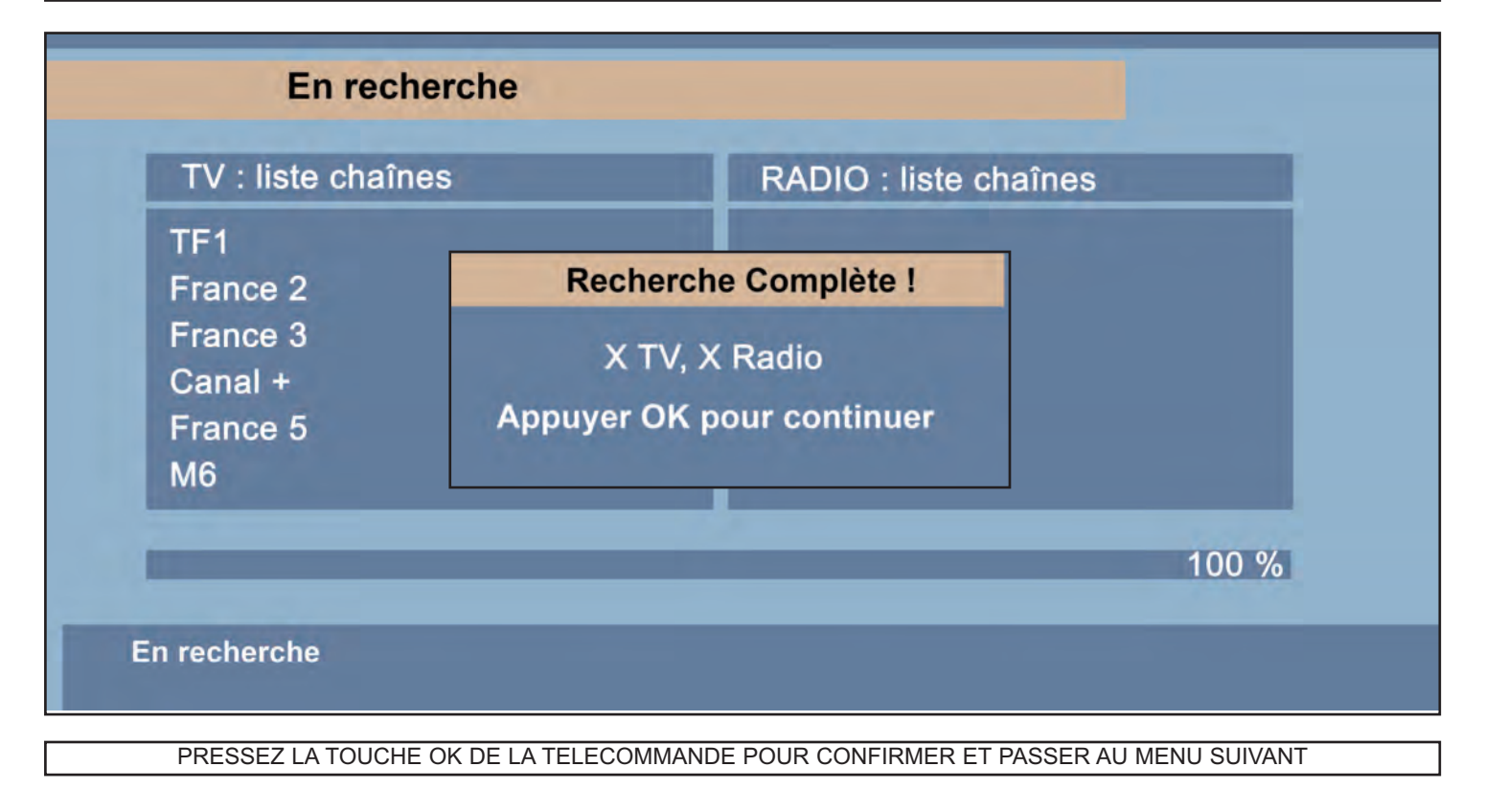

Pressez sur la touche OK de la télécommande.

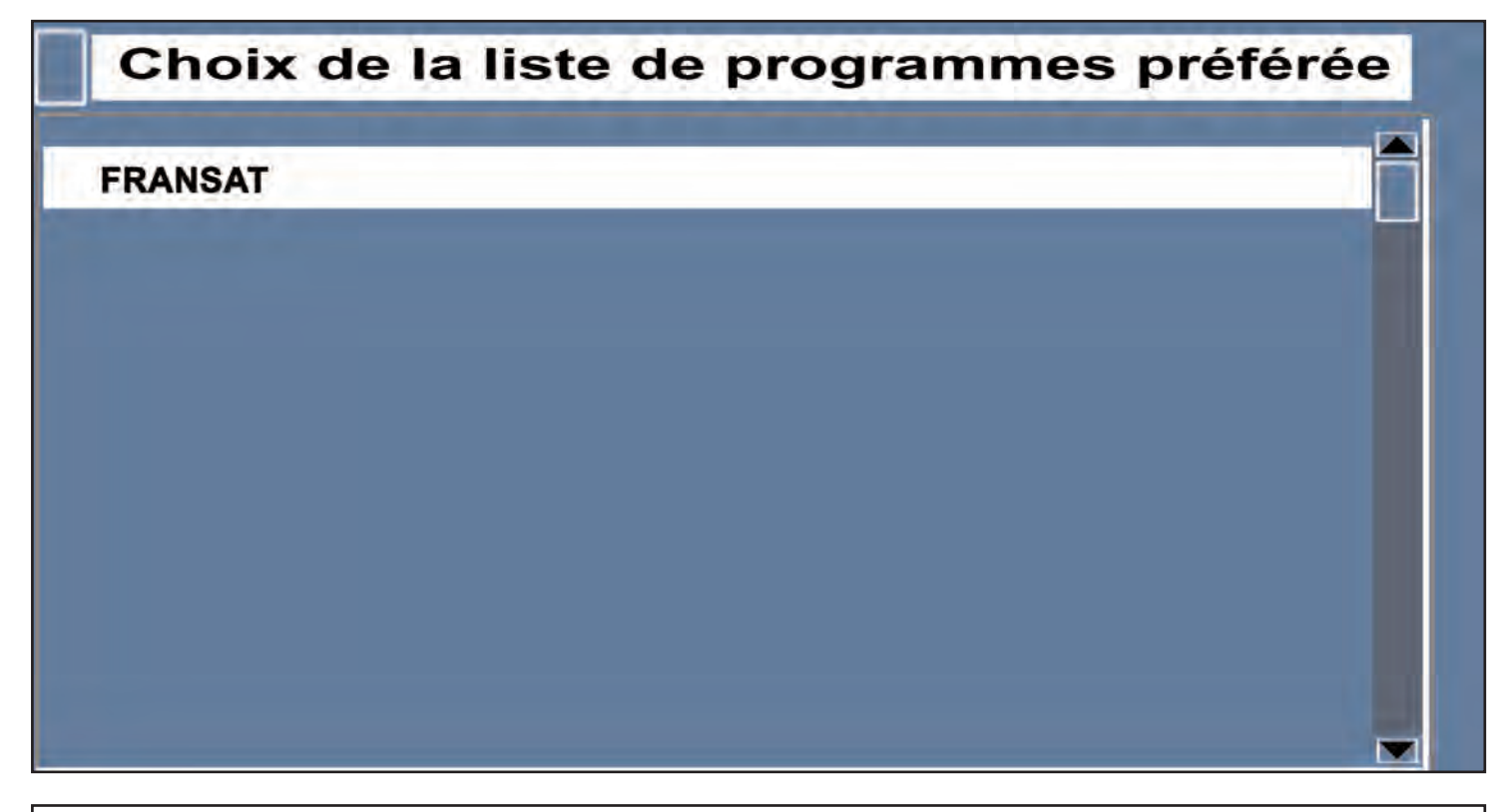

Avec les touches CH+/CH-, sélectionnez la région désirée et pressez sur la touche OK de la télécommande pour valider. **ATTENTION : LES PROGRAMMES REGIONAUX NE SONT DISPONIBLES QUE SI L'OPERATEUR LES DIFFUSE**

# Choix du décrochage régional par défaut

# **France 3 Alpes**

- **France 3 Alsace**
- **France 3 Aquitaine**
- **France 3 Auvergne**
- **France 3 Bourgogne**
- **France 3 Bretagne**
- **France 3 Centre**
- **France 3 Champagne-Ardenne**
- **France 3 Corse**
- France 3 Côte d'Azur
- **France 3 Franche-Comté**
- **France 3 Languedoc-Roussillon**
- **France 3 Limousin**
- **France 3 Lorraine**
- France 3 Midi-Pyrénées

Lorsque France 3 diffuse les programmes régionaux, le basculement sur la région sélectionnée est automatique.

**L'INSTALLATION DES CHAINES GRATUITES DE LA TNT VIA FRANSAT EST TERMINEE**

#### **LA LISTE DES CHAINES FRANSAT**

En mode vision, une pression sur la touche OK de la télécommande affiche la liste des chaînes.

Avec les touches CH+/CH-, faites défiler les chaînes une par une.

Avec les touches PRG+/PRG-, faites défiler les chaînes dix par dix.

Des pressions successives sur la touche rouge de la télécommande font apparaître ou disparaître le menu Aide.

Une pression sur la touche verte de la télécommande ouvre la liste de chaînes suivante.

Une pression sur la touche jaune de la télécommande ouvre la liste de chaînes précédente.

Pour regarder une chaîne sélectionnée dans une liste, pressez la touche OK.

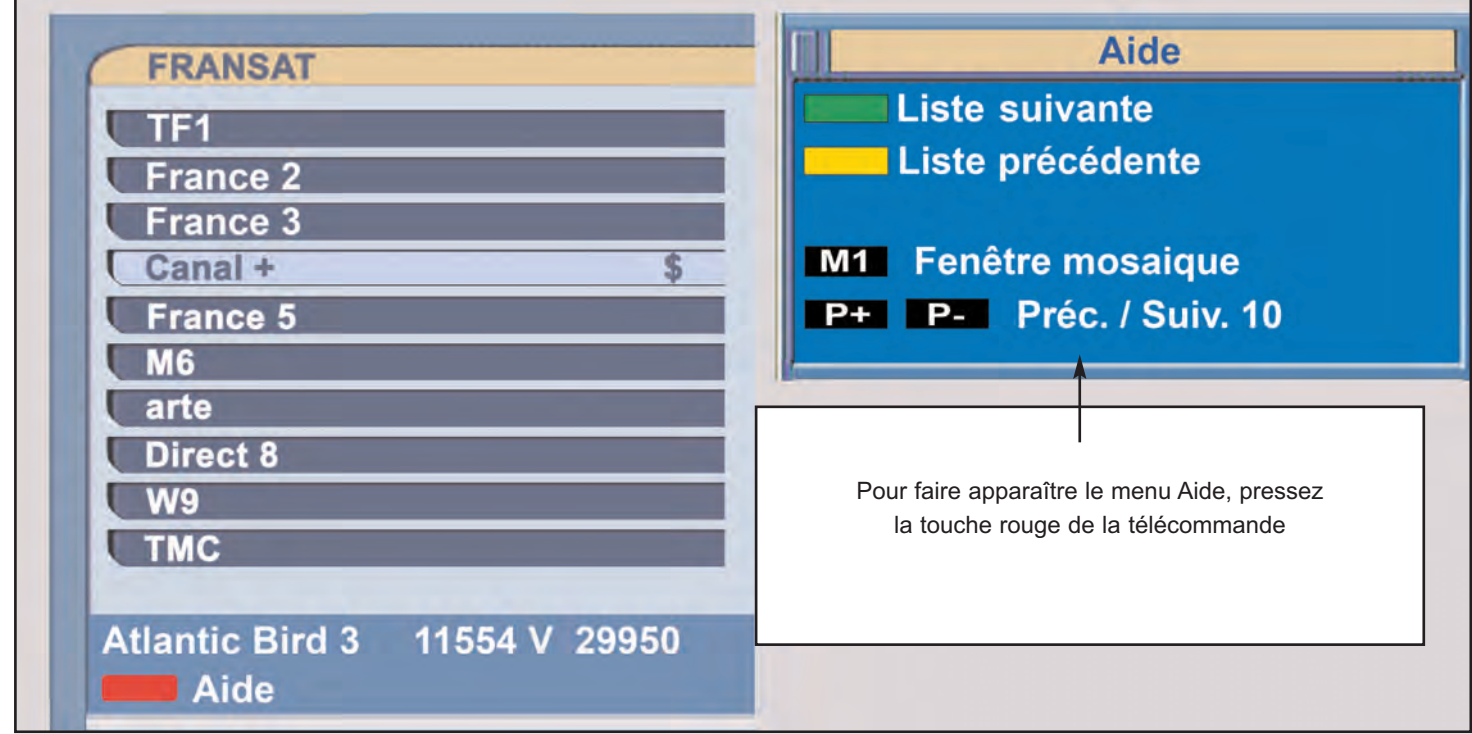

**LISTE DES CHAINES FRANCE 3 REGIONS, COMMENT CHANGER DE REGION (Lorsqu'elles sont diffusées par l'opérateur)**

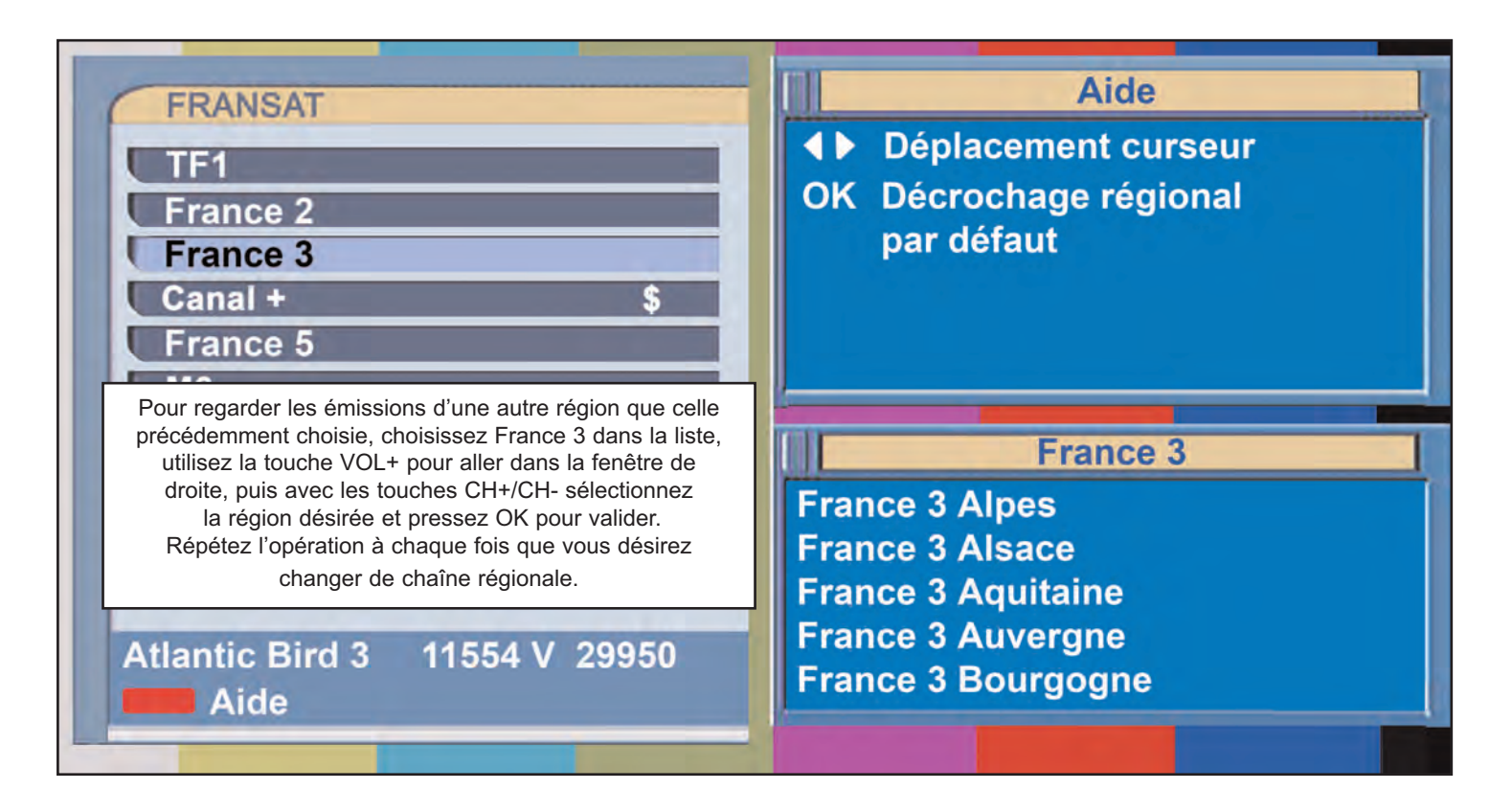

#### **UTILISATION AU QUOTIDIEN**

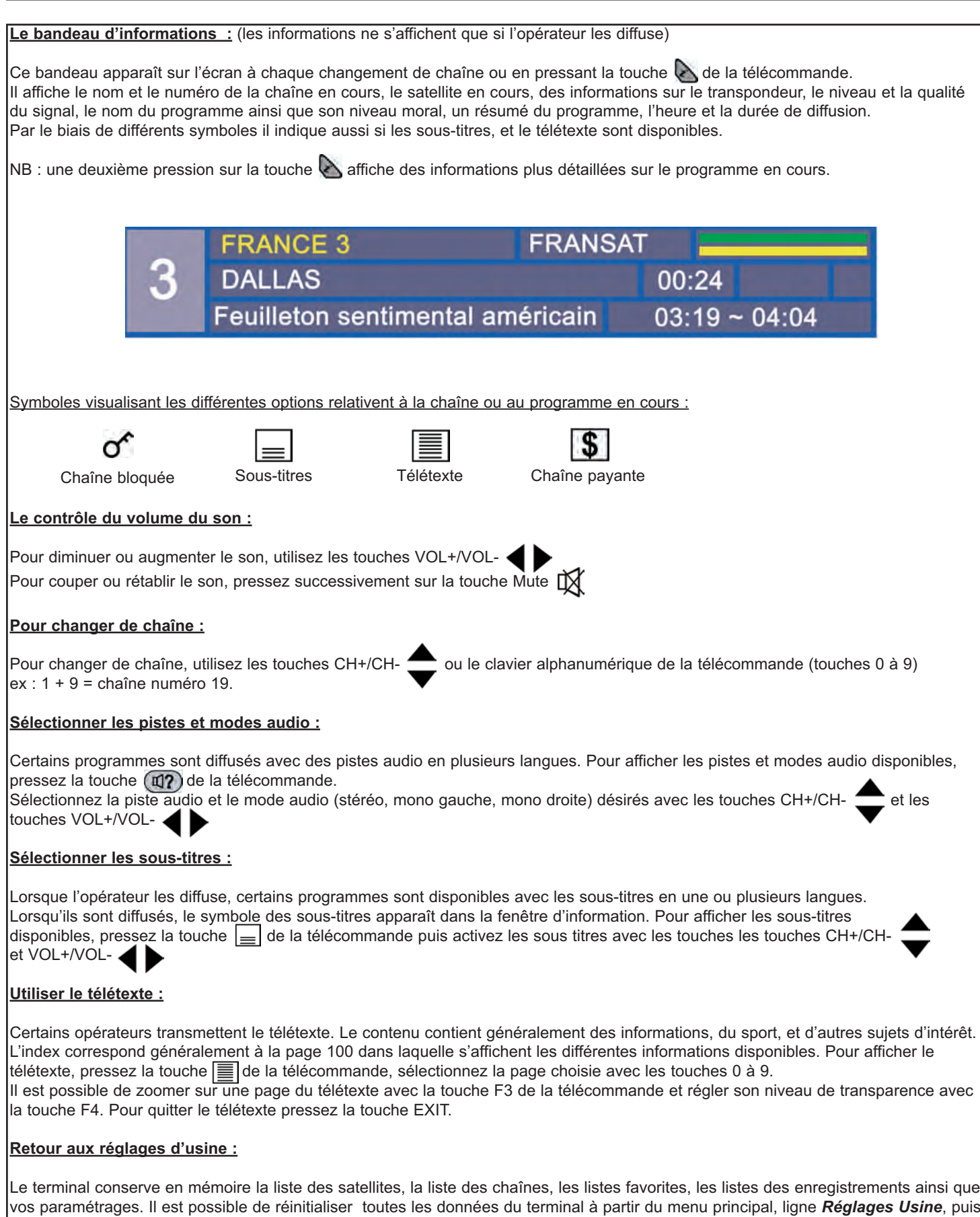

OK pour ouvrir une boite de dialogue proposant la suppression de toutes les données. Avec les touches VOL+/VOL- choisissez OUI et pressez OK pour valider. (**ATTENTION : cette opération efface toute les données**) Le terminal est revenu aux paramétrages d'usine.

#### **UTILISATION AU QUOTIDIEN (SUITE)**

#### **Réglage de l'heure :**

En mode veille le terminal affiche l'heure locale.

Le réglage de la date et de l'heure est important pour pouvoir utiliser d'une manière fiable le guide des programmes (EPG) ainsi que les programmations d'enregistrements.

- 1) avec la touche MENU ouvrez le menu principal, puis avec les touches CH+/CH- choisissez la ligne *Configuration Système* et pressez OK.
- 2) avec les touches CH+/CH- choisissez la ligne *Réglage de l'heure locale* et pressez **OK**.
- 3) avec les touches CH+/CH-, VOL+/VOL- et 0 à 9 paramétrez le mode, la date, l'heure ainsi que le décalage horaire désiré.

Régler l'heure avec le décalage horaire : en France en hiver + 1 heure (01:00) en été + 2 heures (02:00)

- 1) paramétrez le mode sur Auto.
- 2) paramétrez le décalage horaire en composant
- la différence horaire entre l'heure GMT et l'heure locale.

Régler l'heure en mode manuel :

- Format de présentation : jour/mois/année/heure/minute
- 1) paramétrez le mode sur Manuel.
- 2) composez l'heure locale avec les touches 0 à 9.

#### **La fonction arrêt sur image :**

L'arrêt sur image est obtenu par une pression sur la touche (III) de la télécommande.

Pour revenir à l'image normale, pressez à nouveau sur la même touche.

#### **Paramétrer l'affichage à l'écran :**

A partir du menu Configuration Système

Paramétrez le niveau de transparence :

- 1) sélectionnez la ligne *Transparence du Menu* avec les touches CH+/CH-.
- 2) augmentez ou diminuer la transparence avec les touches VOL+/VOL-.

Paramétrez la durée d'affichage de la barre d'info : 1) sélectionnez la ligne

- *Durée d'affichage de la barre d'infos* avec les touches CH+/CH-.
- 2) augmentez ou diminuer la durée d'affichage avec les touches VOL+/VOL-.
- 3) pour que la barre d'infos ne s'affiche plus, sélectionnez *Pas d'info.*
- 4) pour que la barre d'infos soit continuellement affichée, sélectionnez *Jamais caché*.

#### Paramétrez la position de la barre d'info sur l'écran : 1) sélectionnez la ligne *Position de la barre d'infos*

avec les touches CH+/CH-.

2) réglez la hauteur de la barre d'infos avec les touches VOL+/VOL-.

NB : la hauteur peut être réglée sur une échelle de - 10 à + 3 lignes (la position - 10 étant la plus basse)

Réglage de Région : ce menu permet de choisir votre chaîne régionale.

- 1) sélectionnez la ligne *Réglage de Région* avec les touches CH+/CH- et pressez OK.
- 2) sélectionner la région désirée avec les touches CH+/CH-, et pressez OK.

Configuration éco-veille :

en mode veille, ce menu permet d'économiser de l'énergie en désactivant l'affichage de l'heure, la péritel DVD-R vers le téléviseur et le bouclage du tuner (renvoi du signal antenne sur la sortie LNB pour utiliser un autre terminal).

- 1) sélectionnez la ligne *Configuration éco-veille* avec les touches CH+/CH- et pressez OK.
- 2) sélectionner la fonction désirée avec les touches CH+/CH-.

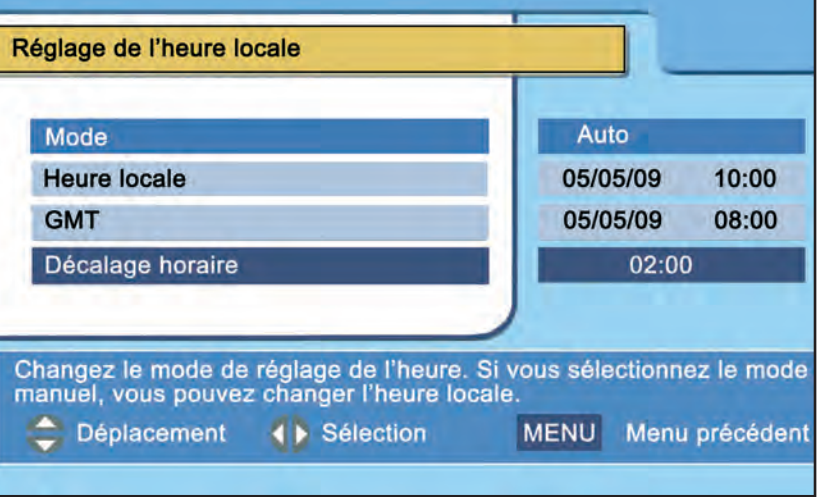

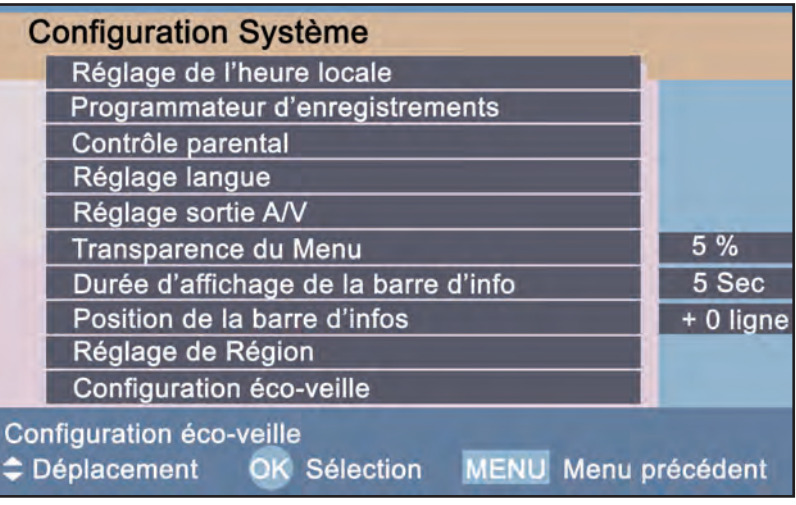

<sup>3)</sup> activez ou désactivez en sélectionnant OUI ou NON avec les touches VOL+/VOL-.

#### **UTILISATION AU QUOTIDIEN (SUITE)**

#### **La fonction mosaïque :**

Une pression sur la touche M1 de la télécommande affiche 13 chaînes simultanément sur l'écran. Sélectionnez les chaînes avec les touches CH+/CH- et VOL+/VOL- et validez avec la touche OK. NB : la fenêtre mosaïque met un certain temps à s'ouvrir.

#### **Le menu information : (menu principal, ligne 5)**

Ce menu comprend 3 volets :

- 1) une fenêtre d'informations sur le terminal (version logiciel et matériel, etc)
- 2) un calendrier (sélectionnez le mois avec les touches CH+/CH- et l'année avec les touches VOL+/VOL-) la date courante étant indiquée en surbrillance.
- 3) une calculatrice (naviguez avec les touches CH+/CH-, validez avec la touche OK)

#### **Le menu jeux : (menu principal, ligne 8))**

Ce menu comprend 5 jeux : utilisez les touches CH+/CH-, VOL+/VOL- et 0 à 9 et Ok pour utiliser les jeux.

#### **Le menu via Eutelsat : (menu principal, ligne 6)**

Ce menu d'information affiche le nom du satellite en cours, le numéro de série du terminal, les versions matériel et logiciel, le numéro de la carte d'accès, et la version de cryptage.

#### **Le menu Réglage sortie A/V : (menu principal, configuration système, ligne 5)**

Ce menu permet de :

1) paramétrer le standart TV (PAL ou NTSC, ou multistandart) (conseillé : Multistandart)

2) paramétrer la sortie vidéo (RGB, ou YUV, ou CVBS) (conseillé : RGB).

- 3) paramétrer le mode péritel magnétoscope (standart ou AV/externe) (conseillé : standart).
- 4) paramétrer le format TV (4:3 ou 16:9).
- 5) paramétrer le mode audio (mono, gauche, droite, ou stéréo).

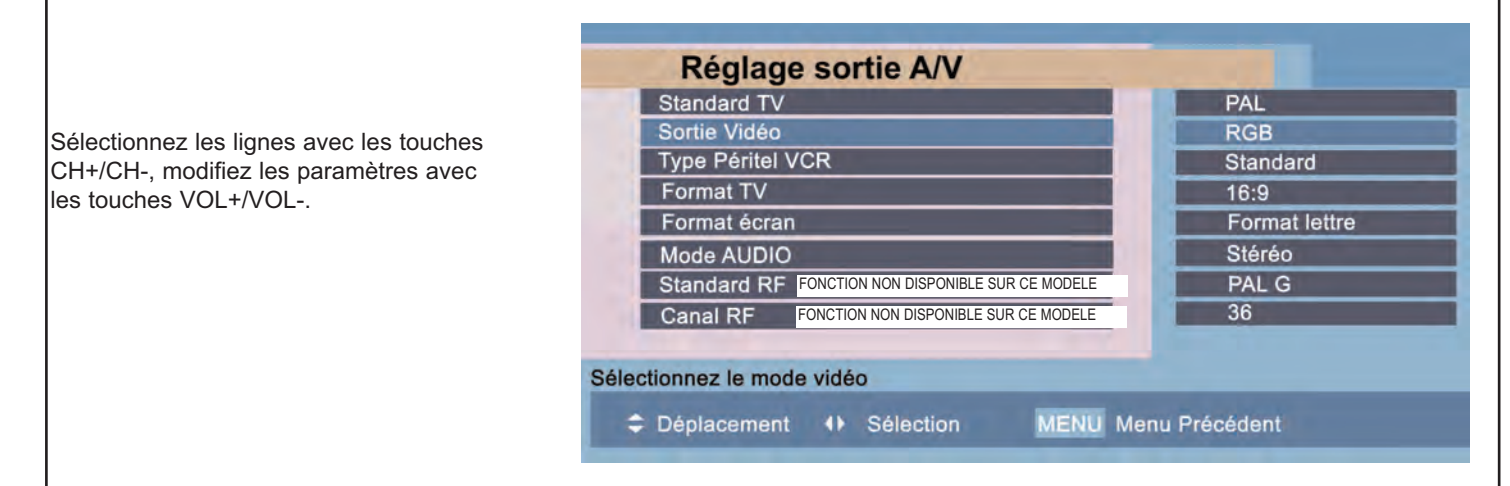

#### **Ecouter la radio, organiser les chaînes radio, créer des listes favorites :**

Lors de la recherche des chaînes, le terminal mémorise une liste (*Toutes chaînes Radio)* des radios diffusées via le satellite par les opérateurs.

Comme pour les chaînes TV, toutes les chaînes radio peuvent être déplacées, bloquées, désactivées ou classées via le menu *Organisation des chaînes*. (voir page 18)

Les chaînes mémorisées dans la liste *Toutes chaînes Radio* peuvent être classées par thèmes dans des listes favorites qu'il faut créer. (voir page 19)

En mode normal, passez du mode TV au mode Radio et inversement, par pressions sur la touche de la télécommande. En mode *Organisation des chaînes* ou *Organisation de listes de favoris*, passez du mode TV au mode Radio et inversement, par pressions sur la touche **du** de la télécommande

#### **RECHERCHER DES CHAINES**

Il existe quatre méthodes de recherche de chaînes :

- 1) recherche de toutes les chaînes sur un satellite.
- 2) recherche de toutes les chaînes sur un transpondeur.
- 3) recherche d'une chaîne sur un transpondeur.

4) recherche de toutes les chaînes sur un transpondeur SMATV.

NB : il est possible de ne rechercher que les chaînes en clair ou toutes les chaînes (en clair et codées)

#### **Recherche de toutes les chaînes sur un satellite**

1) avec la touche MENU ouvrez le menu principal, puis avec les touches CH+/CH- choisissez la ligne *Installation* et pressez OK.

2) avec les touches CH+/CH- choisissez la ligne *Réglage LNB* et pressez OK.

3) avec les touches CH+/CH- sélectionnez la ligne *Satellite,* pressez la touche OK, puis avec les touches CH+/CH- sélectionnez le satellite désiré, validez avec OK, et ensuite si nécessaire modifiez les paramètres (Fréquence LNB, Alimentation LNB et DiSEqC).

4) avec les touches CH+/CH- choisissez la ligne *Recherche des chaînes* et pressez sur la touche OK.

Vous avez ouvert le menu *Recherche des chaînes.*

1) avec les touches CH+/CH- choisissez la ligne *Mode de recherche* puis sélectionnez *Automatique* avec les touches VOL+/VOL-. 2) si nécessaire, modifiez les paramètres avec les touches CH+/CH- et VOL+/VOL-.

3) avec les touches CH+/CH- choisissez la ligne *Recherche* puis pressez sur la touche OK pour démarrer la recherche des chaînes. 4) la recherche terminée, si nécessaire, répétez l'opération pour d'autres satellites.

NB : Les chaînes recherchées s'ajoutent à celles de la liste FRANSAT sur une 2ème liste dénommée *Toutes chaînesTV*.

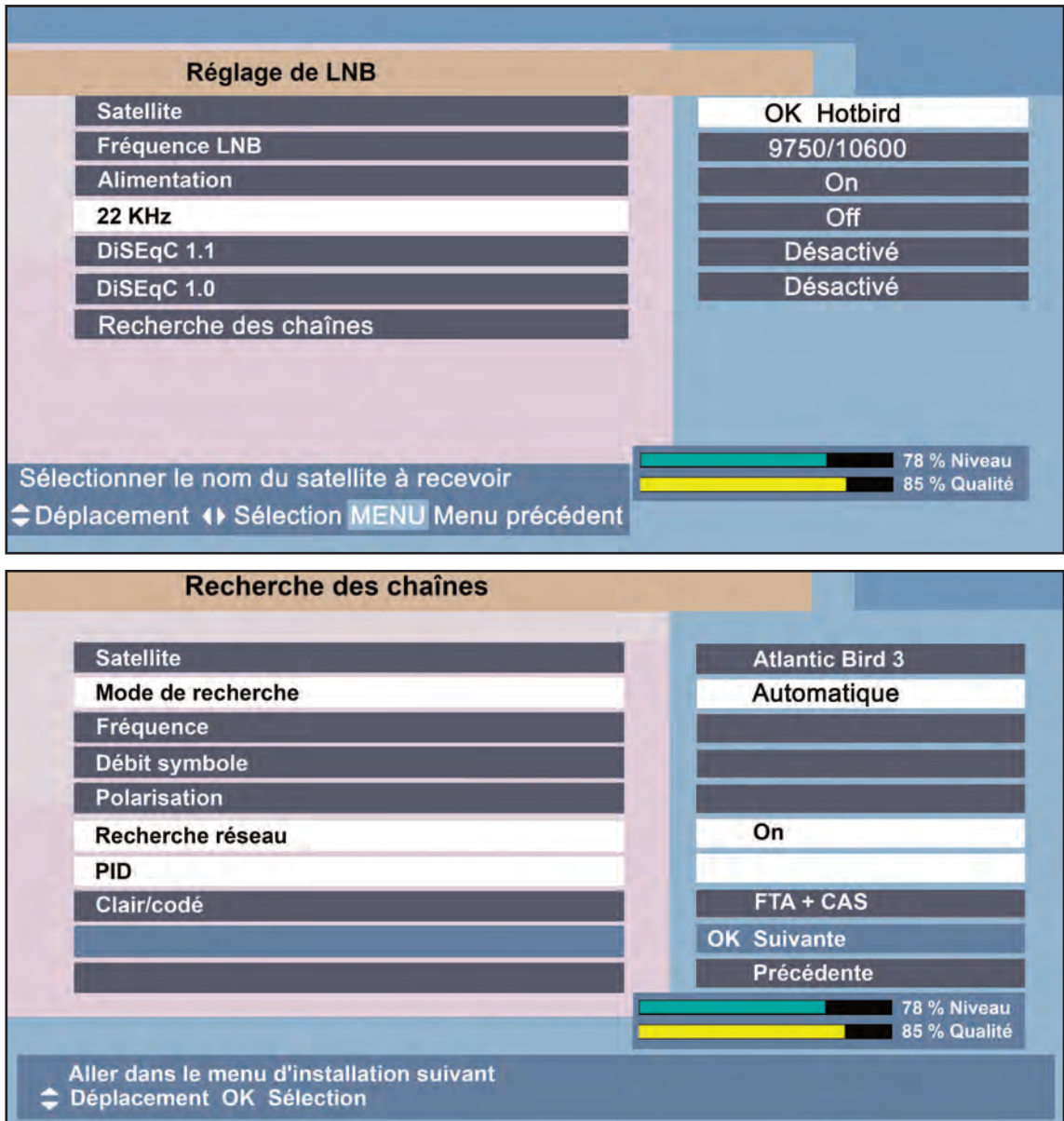

#### **RECHERCHER DES CHAINES (suite)**

#### **Recherche de toutes les chaînes sur un transpondeur**

(pour ajouter un transpondeur voir page 17)

- 1) avec la touche MENU ouvrez le menu principal, puis avec les touches CH+/CH- choisissez la ligne *Installation* et pressez OK.
- 2) avec les touches CH+/CH- choisissez la ligne *Réglage LNB* et pressez OK.
- 3) avec les touches CH+/CH- sélectionnez la ligne *Satellite,* pressez la touche OK, puis avec les touches CH+/CH- sélectionnez le satellite désiré, validez avec OK, et ensuite si nécessaire modifiez les paramètres (Fréquence LNB, Alimentation LNB, DiSEqC 1.0). 4) avec les touches CH+/CH- choisissez la ligne *Recherche des chaînes* et pressez sur la touche OK de la télécommande.

Vous avez ouvert le menu *Recherche des chaînes.*

- 1) avec les touches CH+/CH- choisissez la ligne *Mode de Recherche* puis sélectionnez *Manuel* avec les touches VOL+/VOL-.
- 2) avec les touches CH+/CH- sélectionnez la ligne *Fréquence* et pressez la touche OK pour afficher la liste des transpondeurs.
- 3) avec les touches CH+/CH- sélectionnez le transpondeur désiré et pressez la touche OK.
- NB : si le transpondeur désiré ne figure pas dans la liste, refermez la liste avec la touche MENU et composez sa fréquence avec les touches 0 à 9
- 4) avec les touches CH+/CH-, VOL+/VOL-, et 0 à 9, paramétrez le débit symbole, la polarisation du transpondeur choisi ainsi que le mode de recherche (clairs + codés ou clairs), choisissez la ligne *Recherche* puis pressez sur la touche OK pour démarrer la recherche des chaînes.
- NB : en sélectionnant l'option ON sur la ligne *Recherche Réseau*, le terminal récupèrera les dernières mises à jour relatives aux chaînes. La recherche risque alors de durer plus longtemps.

#### **Recherche d'une chaîne sur un transpondeur**

Vous avez ouvert le menu *Recherche des chaînes.*

- 1) avec les touches CH+/CH- choisissez la ligne *Mode de Recherche* puis sélectionnez *Avancé* avec les touches VOL+/VOL-.
- 2) avec les touches CH+/CH- sélectionnez la ligne *Fréquence* et pressez la touche OK pour afficher la liste des transpondeurs. 3) avec les touches CH+/CH- sélectionnez le transpondeur désiré et pressez la touche OK.
- NB : si le transpondeur désiré ne figure pas dans la liste, refermez la liste avec la touche MENU et composez sa fréquence avec les touches 0 à 9
- 4) avec les touches CH+/CH-, VOL+/VOL-, et 0 à 9, paramétrez le débit symbole, la polarisation du transpondeur choisi ainsi que le mode de recherche (clairs + codés ou clairs).
- 5) avec les touches CH+/CH- sélectionnez la ligne PID et pressez sur la touche OK pour ouvrir la fenêtre de paramétrage des PID.
- 6) avec les touches CH+/CH-, VOL+/VOL- et 0 à 9, paramétrer les PID puis allez sur la ligne Mémo et pressez OK pour valider.
- 7) choisissez la ligne *Recherche* puis pressez sur la touche OK pour démarrer la recherche des chaînes.
- NB : en sélectionnant l'option ON sur la ligne *Recherche Réseau*, le terminal récupèrera les dernières mises à jour relatives aux chaînes. La recherche risque alors de durer plus longtemps.

#### **Recherche de toutes les chaînes sur un transpondeur SAMTV**

(lorsque votre terminal est raccordé à un système SMATV)

Vous avez ouvert le menu *Recherche des chaînes.*

- 1) avec les touches CH+/CH- choisissez la ligne *Mode de Recherche* puis sélectionnez *SMATV* avec les touches VOL+/VOL-.
- 2) avec les touches CH+/CH- sélectionnez la ligne *Fréquence* et pressez la touche OK pour afficher la liste des transpondeurs.
- 3) avec les touches CH+/CH- sélectionnez le transpondeur désiré et pressez la touche OK.
- NB : si le transpondeur désiré ne figure pas dans la liste, refermez la liste avec la touche MENU et composez sa fréquence avec les touches 0 à 9.
- 4) avec les touches CH+/CH-, VOL+/VOL-, et 0 à 9, paramétrez le débit symbole du transpondeur choisi ainsi que le mode de recherche (clairs + codés ou clairs).

5) choisissez la ligne *Recherche* puis pressez sur la touche OK pour démarrer la recherche des chaînes.

NB : en sélectionnant l'option ON sur la ligne *Recherche Réseau*, le terminal récupèrera les dernières mises à jour relatives aux chaînes. La recherche risque alors de durer plus longtemps.

Remarque : les informations sur les transpondeurs sont disponibles sur des sites tels que : www.satcodx.com ou www.lyngsat.com

#### **AJOUTER UN TRANSPONDEUR OU UN SATELLITE, EDITER UN TRANSPONDEUR OU UN SATELLITE**

- 1) avec la touche MENU ouvrez le menu principal, puis avec les touches CH+/CH- choisissez la ligne *Installation* et pressez la touche OK de la télécommande.
- 2) avec les touches CH+/CH- choisissez la ligne *Edition SAT ou TP* et pressez OK.

Vous avez ouvert le menu *Edition SAT ou TP.*

#### **Ajouter un satellite :**

avec les touches CH+/CH- sélectionnez la ligne *Ajouter Satellite, et*  pressez la touche OK pour ouvrir le clavier alphabétique.

#### Pour nommer le satellite :

- 1) naviguez avec les touches CH+/CH- et VOL+/VOL-.
- 2) validez les caractères avec la touche OK.
- 3) pour supprimer des caractères pressez la touche jaune de la télécommande.
- 4) pour créer un espace pressez la touche verte de la télécommande.
- 5) pour mémoriser pressez la touche bleue de la télécommande.
- 6) les minuscules, chiffres et symboles s'affichent par pressions successives sur la touche Rouge
- NB : pour renommer un satellite, sélectionnez la ligne *Renommer le Sat* et opérez comme expliqué ci-dessus.

#### Pour ajouter un transpondeur :

avec les touches CH+/CH- sélectionnez la ligne *Ajouter TP,* puis pressez la touche OK pour ouvrir la fenêtre de paramétrage des transpondeurs.

Avec les touches CH+/CH- sélectionnez les lignes.

Avec les touches 0 à 9 paramétrez le débit symbole et la fréquence.

Avec les touches VOL/+/VOL- choisissez la polarité.

Allez sur OK et pressez la touche OK pour mémoriser.

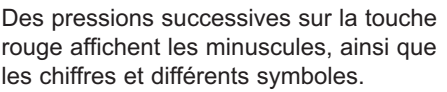

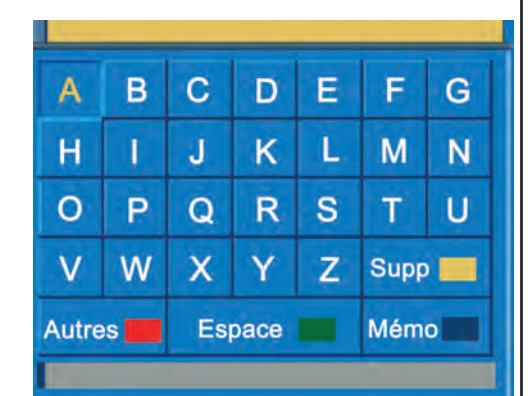

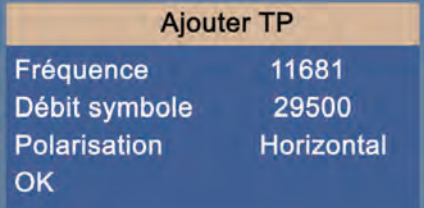

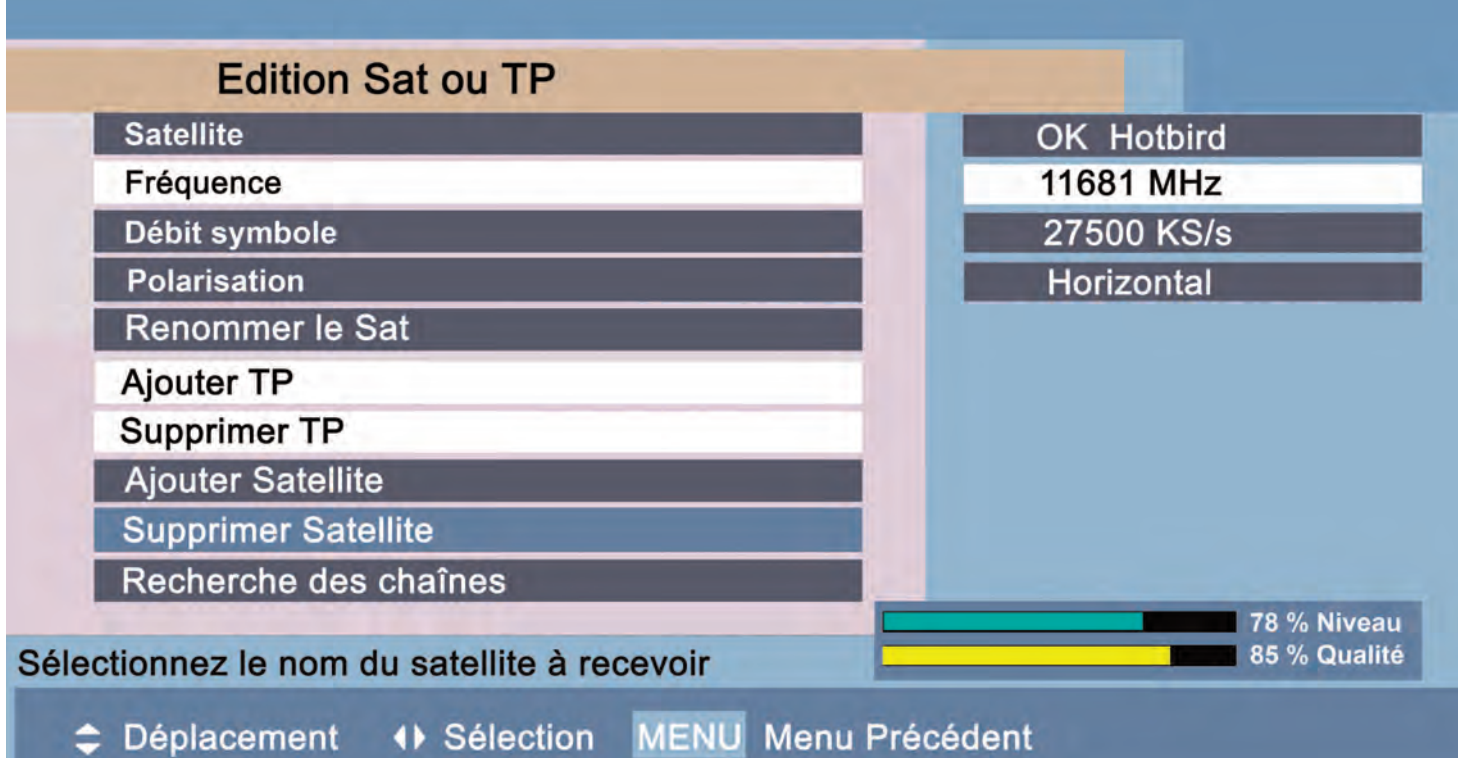

# **MENU ORGANISATION DES CHAINES**

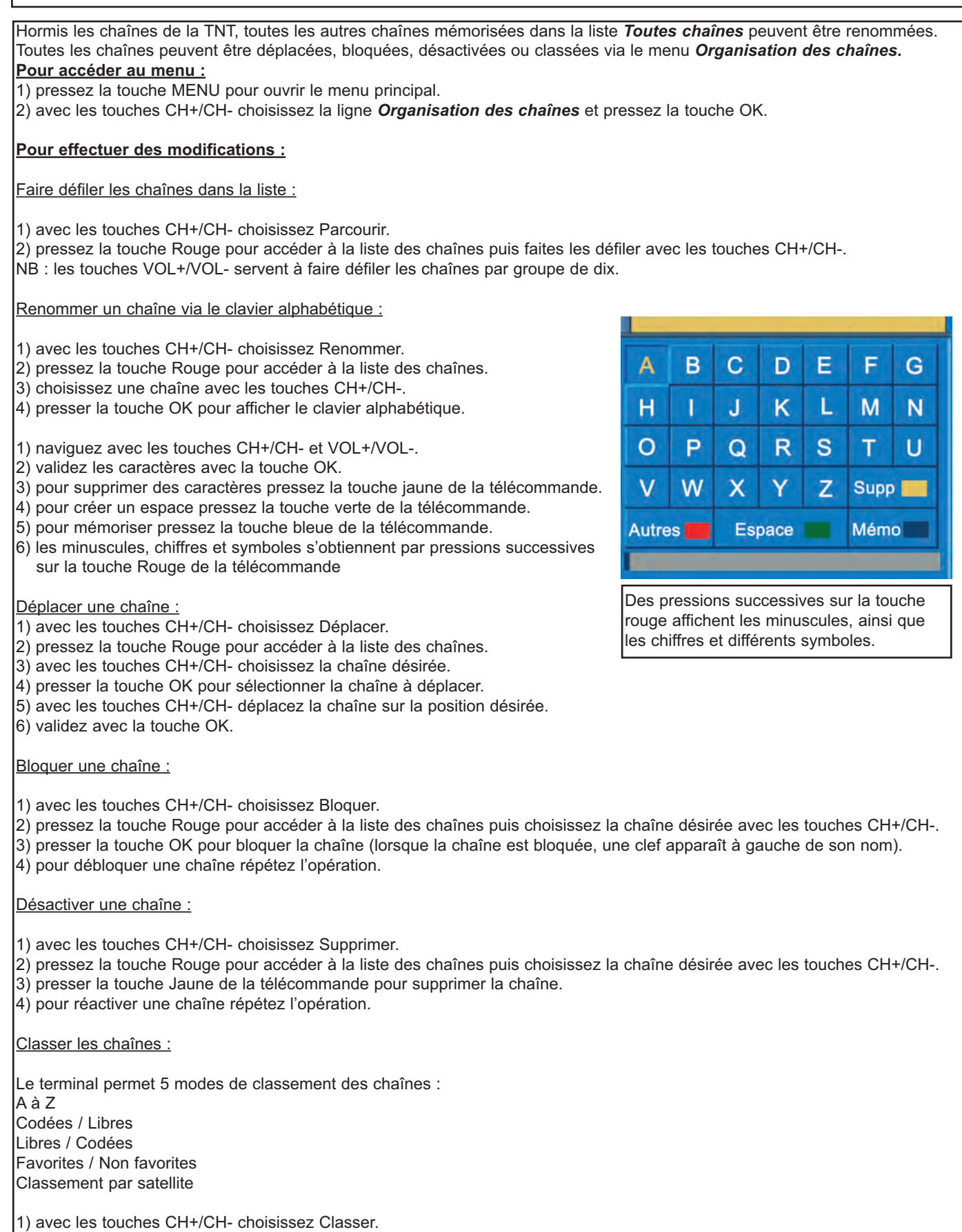

2) pressez la touche Rouge pour accéder à la liste des chaînes puis choisissez le mode de tri avec les touches CH+/CH-.

3) presser la touche OK de la télécommande pour valider votre choix.

4) pour quitter sans modification choisissez Abandon et pressez OK.

#### **MENU ORGANISATION DES LISTES FAVORITES**

Les chaînes mémorisées dans la liste *Toutes chaînes* peuvent être classées par thèmes dans des listes qu'il faut créer. (cinéma, sport, informations, musique, enfants, etc...)

#### **Comment créer et nommer une liste favorite :**

- 1) pressez la touche MENU pour ouvrir le menu principal.
- 2) avec les touches CH+/CH- choisissez la ligne *Organisation des favoris* et pressez la touche OK.
- 3) pressez la touche Rouge pour accéder à la colonne *Liste Favorite*.
- 4) avec les touches CH+/CH- choisissez la ligne *Nouvelle*.
- 5) presser la touche OK pour afficher le clavier alphabétique et nommer la liste.
- *(des pressions successives sur la touche rouge affiche les minuscules, ainsi que les chiffres et différents symboles)*
- a) naviguez verticalement et horizontalement avec les touches CH+/CH- et VOL+/VOL-.
- b) validez les caractères avec la touche OK.
- c) supprimez les caractères avec la touche jaune.
- d) créez un espace avec la touche verte.
- e) mémorisez avec la touche bleue.

#### **Comment intégrer des chaînes dans une liste favorite :**

- 1) avec les touches CH+/CH- choisissez la liste favorite dans laquelle vous désirez intégrer des chaînes.
- 2) pressez la touche Rouge pour accéder à la colonne *TV Liste chaînes*.
- 3) avec les touches CH+/CH- choisissez la chaîne à intégrer puis pressez sur la touche OK.
- La chaîne intégrée apparaît dans la colonne *Chaînes Favorites*.
- 4) pour intégrer une autre chaîne répétez l'opération.

#### **Comment déplacer des chaînes dans une liste favorite :**

- 1) avec les touches CH+/CH- choisissez la liste favorite dans laquelle vous désirez déplacer des chaînes.
- 2) pressez la touche Rouge pour accéder à la colonne *Chaînes Favorites*.
- 3) avec les touches CH+/CH- choisissez la chaîne désirée.
- 4) presser la touche OK pour sélectionner la chaîne à déplacer.
- 5) avec les touches CH+/CH- déplacez la chaîne sur la position désirée.
- 6) validez avec la touche OK.

#### **Comment supprimer des chaînes dans une liste favorite :**

- 1) avec les touches CH+/CH- choisissez la liste favorite dans laquelle vous désirez supprimer des chaînes.
- 2) pressez la touche Rouge pour accéder à la colonne *Chaînes Favorites*.
- 3) avec les touches CH+/CH- choisissez la chaîne désirée.
- 4) presser la touche Jaune pour supprimer la chaîne.

# **Organisation des favoris Listes Favorites Chaînes Favorites** TV Liste chaînes **Infos** Cinéma **Musique Sport** ... Nouvelle ... Sélectionnez vos chaînes favorites dans la liste des chaines.  $\triangle$  Déplacement Choix des listes MENU Menu Précédent Supprimer Renommer

#### **MENU CONFIGURATION DU TIMER VCR (PROGRAMMATION D'ENREGISTREMENTS)**

Ce menu permet de programmer des enregistrement de vos programmes préférés sur votre magnétoscope ou DVD.

NB : il est possible de programmer l'enregistrement :

une fois, tous les jours, chaque week end, de facon hebdomadaire, toute la semaine.

#### **Pour accéder au menu et programmer un enregistrement :**

- 1) pressez la touche MENU pour ouvrir le menu principal.
- 2) avec les touches CH+/CH- choisissez la ligne *Configuration Système* et pressez la touche OK.
- 3) avec les touches CH+/CH- choisissez la ligne *Programmateur* et pressez la touche OK.
- 4) pressez la touche OK pour programmer un nouvel enregistrement.
- 5) avec les touches VOL+/VOL- choisissez le type d'enregistrement (TV ou Radio)
- 6) avec les touches CH+/CH- choisissez la ligne *Listes des chaînes* et pressez OK.
- 7) avec les touches CH+/CH- choisissez la liste dans laquelle se trouve la chaîne dont vous voulez enregistrer un programme.
- 8) pressez la touche OK pour afficher les chaînes de la liste.
- 9) avec les touches CH+/CH- choisissez la chaîne dont vous voulez enregistrer un programme et pressez OK.
- 10) avec les touches CH+/CH- choisissez la ligne *Périodicité* et avec les touches VOL+/VOL- validez la périodicité désirée.
- 11) avec les touches VOL+/VOL- programmez la date de l'enregistrement.
- 12) avec les touches CH+/CH- et VOL+/VOL- programmez *l'Heure de début* et la *Durée* de l'enregistrement.
- 12) avec les touches CH+/CH- choisissez la ligne *OK* et pressez OK pour valider vos choix.

#### **Pour supprimer un enregistrement :**

pour supprimer un enregistrement, allez dans le menu *programmateur*, sélectionnez le avec les touches CH+/CH-, et pressez la touche verte de la télécommande.

#### **Pour programmer un enregistrement via la télécommande :**

pour programmer un nouvel enregistrement via ma télécommande, pressez la touche rouge pour accéder au menu *Programmateur*.

#### **Pour modifier un enregistrement :**

pour modifier un enregistrement, allez dans le menu *Programmateur*, sélectionnez l'enregistrement à modifier avec les touches CH+/CH-, pressez la touche OK de la télécommande et modifiez les paramètres.

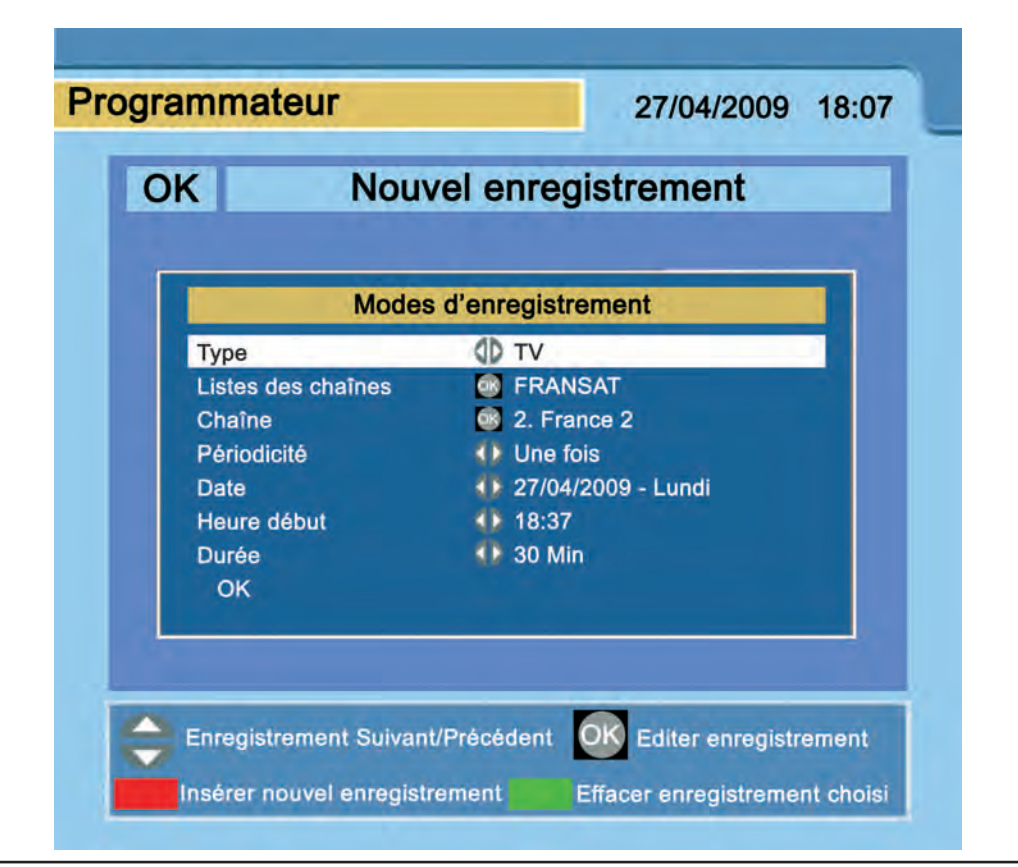

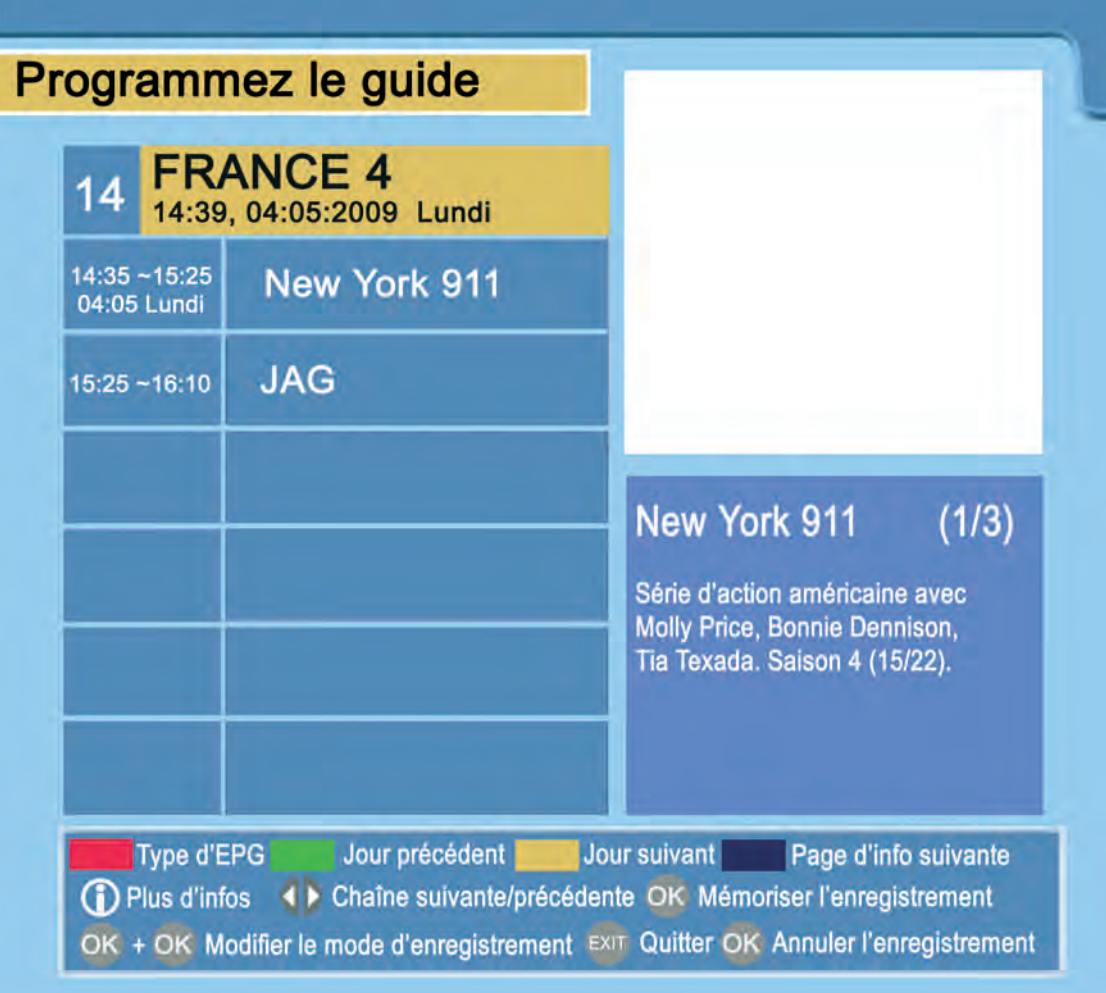

Lorsque l'opérateur les diffuse, l'EPG affiche des informations telles que les numéros et noms des chaînes, l'heure et la date courante, ainsi que les programmes, leurs contenus, leurs horaires.

Pour ouvrir l'EPG pressez la touche EPG de la télécommande.

NB : l' EPG peut être affiché avec deux types de présentation différents.

Utiliser L' EPG :

1) sélectionnez le type de présentation de l'EPG avec la touche rouge.

- 2) sélectionnez la chaîne avec les touches VOL+/VOL- ou CH+/CH- selon le type de présentation choisi.
- 3) sélectionnez le programme avec les touches VOL+/VOL- ou CH+/CH- selon le type de présentation choisi.
- 4) par pressions successives sur la touche bleue, faites défiler les pages d'informations sur le programme choisi et zoomez avec la touche info.
- 5) avec les touches verte et jaune faites défiler les jours suivants et précédents.

Programmer un enregistrement à partir de l'EPG :

- 1) programmez un enregistrement en sélectionnant le programme désiré avec les touches VOL+/VOL- ou CH+/CH- selon le type de présentation choisi, et validez avec la touche OK. (une lettre P apparaît à coté du programme)
- 2) pressez 2 fois la touche OK pour modifier les paramètres d'un enregistrement.
- 3) pour annuler un enregistrement, sélectionnez le avec les touches CH+/CH- et pressez une fois la touche OK. (la lettre P disparaît)

NB : un programme en cours ne peut être enregistré.

Pressez la touche EXIT pour quitter le menu EPG.

#### **LE MENU CONTROLE D'ACCES**

**Ce menu permet de :** modifier le code PIN du contrôle d'accès (**ATTENTION OPERATION DECONSEILLEE**). modifier l'age du niveau moral sur une échelle de de 10 à 18 ans. modifier les paramètres de verrouillage. lire les éventuels messages envoyés par l'opérateur. consulter vos droits (abonnement, classes des chaînes) NB : pour accéder au code PIN, au niveau moral et aux paramètres de verrouillage, le code PIN de la carte à puce est nécessaire. NB : l'accès aux messages et à la consultation de l'abonnement est possible sans le code PIN de la carte à puce. NB : pour modifier le niveau moral, il est conseillé de passer par les menus *Configuration Système* et *Contrôle parental*. **Pour accéder au menu et modifier des paramètres :** 1) pressez la touche MENU pour ouvrir le menu principal. 2) avec les touches CH+/CH- choisissez la ligne *Contrôle d'accès* et pressez la touche OK. 3) avec les touches CH+/CH- choisissez la ligne désirée et pressez la touche OK. **Pour visualiser les droits de la carte : (dates de validité de la carte et classes des chaînes)**  1) avec les touches CH+/CH- choisissez la ligne *Abonnement* et pressez la touche OK. 2) avec les touches CH+/CH- choisissez la ligne ou figure l'opérateur concerné et pressez la touche OK pour ouvrir la fenêtre ci-dessous. Contrôle d'accès **Abonnement par classe FRANSAT** C/N............................. No Date Classe 01 2009/06/22 2009/07/31  $1 - 150$ Thème - Niveau **Classe** Pré-réservé

#### **La fenêtre visualise :**

le nom de l'opérateur.

le numéro de la carte.

les classes des chaînes auquelles vous êtes abonné.

les dates de départ et de fin de vos droits d'abonnement.

#### **Mise à jour par satellite (terminal en fonctionnement) :**

Pour effectuer la mise à jour, procédez comme suit :

1) lorsqu'une mise à jour est disponible sur le satellite, une fenêtre la proposant apparaît sur l'écran du téléviseur.

2) avec les touches VOL+/VOL- sélectionnez OUI et pressez OK.

3) la recherche de la mise à jour s'effectue.

4) une fois la mise à jour trouvée, avec les touches VOL+/VOL- sélectionnez OUI et pressez OK.

NB : lorsqu'une mise à jour est disponible, le terminal est paramétré pour la proposer après chaque mise en veille.

#### **Remise à zéro générale de toutes les données :**

En cas d'oubli ou de perte du code parental, ou pour une remise à zéro générale, procédez comme suit :

1) pressez la touche *Menu* pour ouvrir le menu principal puis sélectionnez le menu *Menu installation* et pressez la touche OK.

2) avec les touches CH+/CH- sélectionnez la ligne *Réglages LNB.*

3) composez les chiffres 1 2 1 en prenant soin d'orienter la télécommande vers le terminal.

4) allez sur l'option OUI avec les touches VOL+/VOL- et pressez la touche OK.

#### TOUTES LES DONNEES MEMORISEES SONT EFFACEES

En cas de doute ou pour d'autres questions, consultez votre point de vente.

#### **PROBLEMES ET SOLUTIONS**

En cas de problèmes de fonctionnement, vérifier les points suivants :

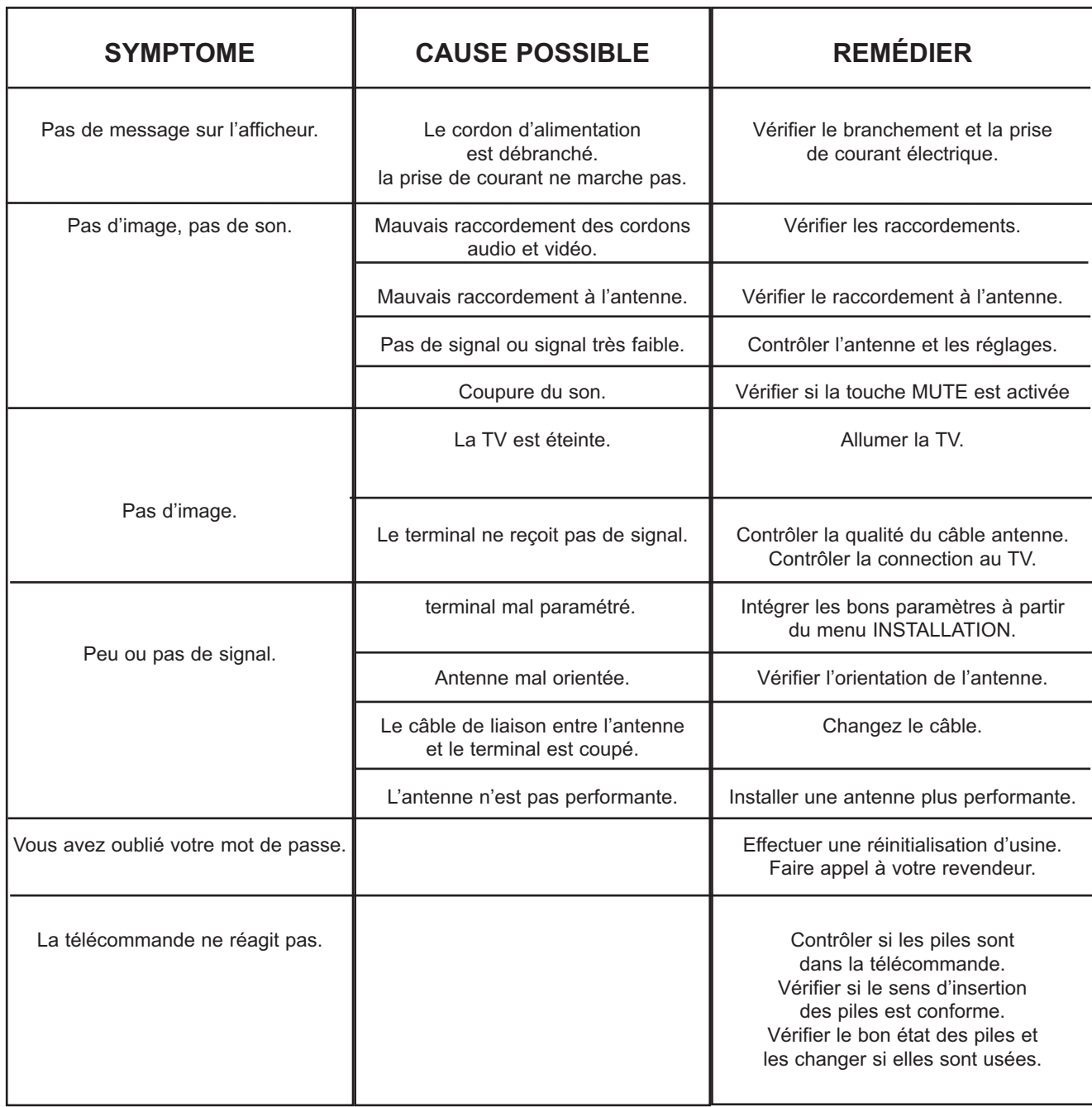

# **INFORMATIONS SUR LA MISE AU REBUT PAR LES MENAGES**

### **A l'attention des utilisateurs privés.**

Au sein de l'union européenne :

Ne pas jeter le terminal dans une poubelle ordinaire.

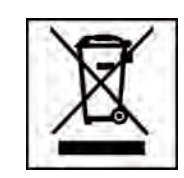

Les appareils électroniques et électriques hors d'usage doivent être recyclés selon les directives européenne en vigueur en matière de récupération, et recyclage.

Conformément à ces directives, au sein des Etats membres, les particuliers peuvent ramener leur appareils électroniques ou électriques hors d'usage à des centres de collecte désignés ou chez leur point de vente dans le cadre de l'achat d'un produit similaire ou équivalent.

Les piles ou batteries du terminal hors d'usage doivent être confiées à des systèmes de collecte prévus à cet effet conformément à la législation en vigueur.

# **INFORMATIONS SUR LA MISE AU REBUT PAR LES ENTREPRISES**

Au sein de l'union européenne :

Ne pas jeter le terminal dans une poubelle ordinaire.

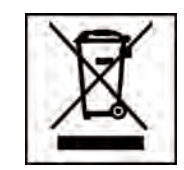

Quand le terminal est utilisé dans le cadre d'une activité professionnelle, prenez contact avec votre fournisseur qui vous donnera toutes les informations nécessaires pour le recyclage du produit.

**ATTENTION : Les frais relatifs à la récolte et au recyclage pourront vous être facturés.**